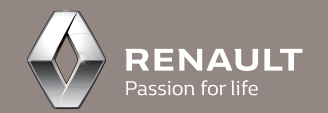

# Renault CAPTUR

دفتـــرچه راهنماي سیستم صوتی رنو کپـ https://CarGeek.Live.<br>في المائية<br>https://CarGeek.Live

# **فهرست**

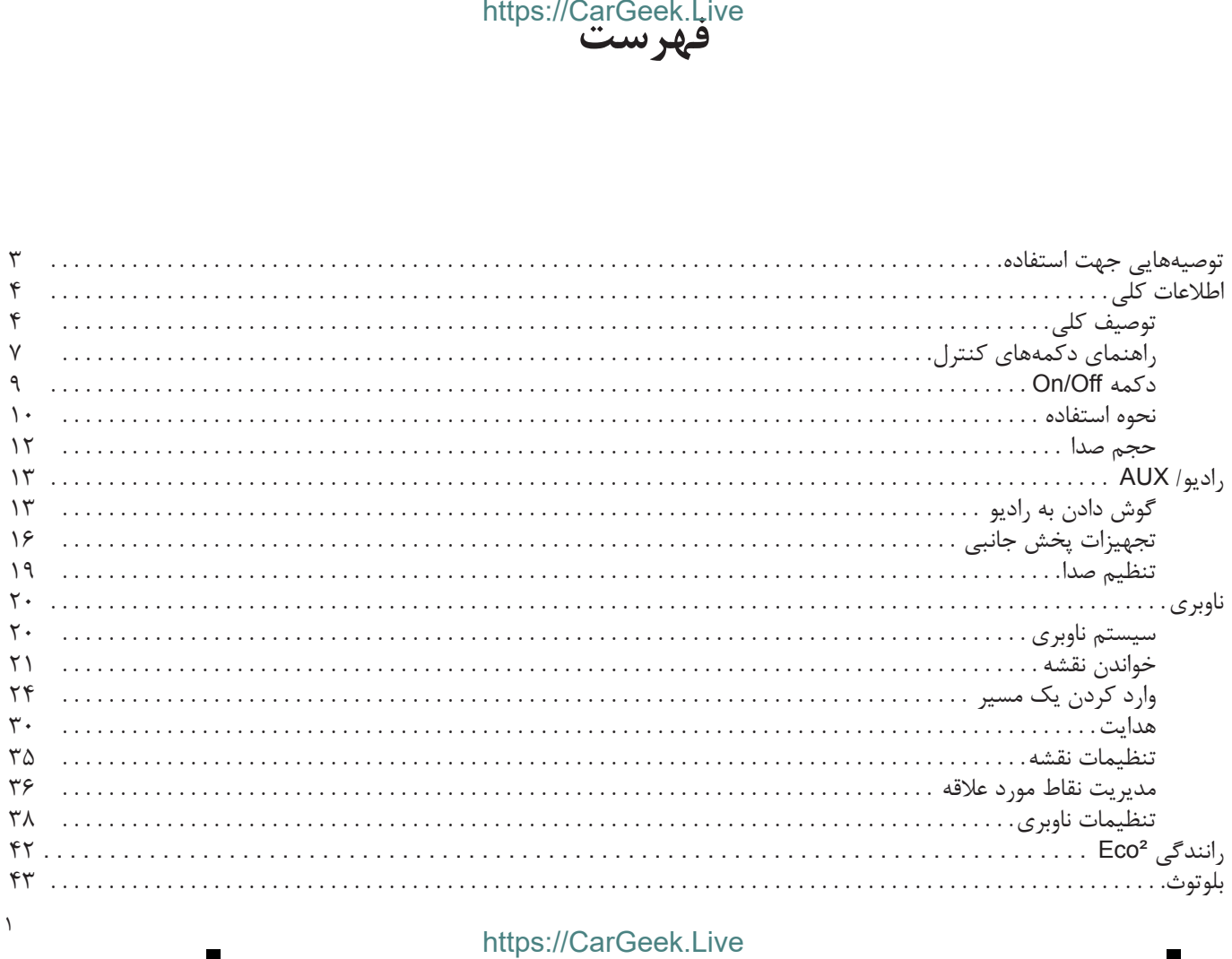

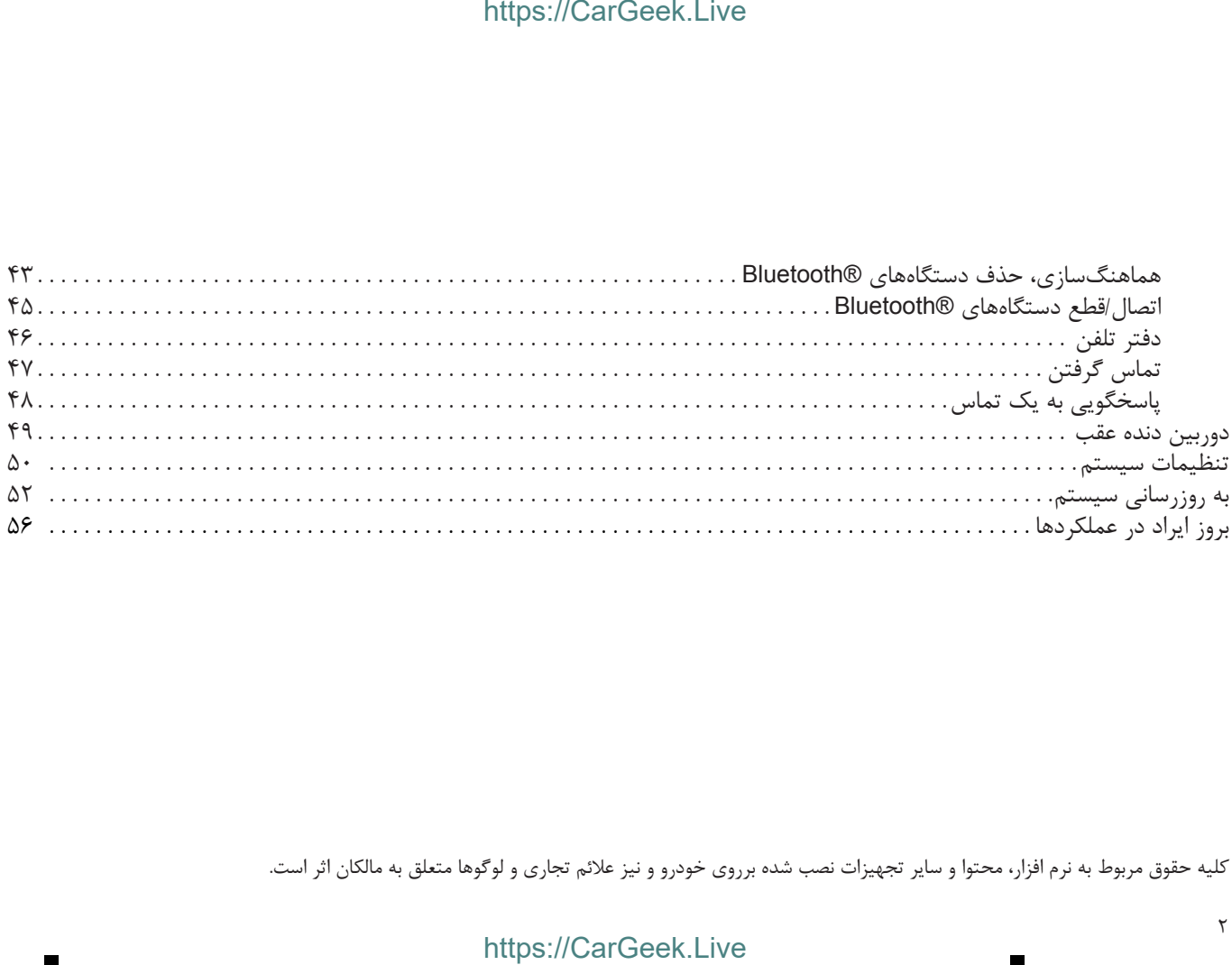

کلیه حقوق مربوط به نرم افزار، محتوا و سایر تجهیزات نصب شده برروی خودرو و نیز عالئم تجاری و لوگوها متعلق به مالکان اثر است.

# https://CarGeek.Live

**توصیههایی جهت استفاده**

به منظور حفظ ایمنی و جلوگیری از آسیب رسیدن به تجهیزات رعایت توصیههای زیر هنگام استفاده از سیستم الزامی است. قوانین و مقررات کشوری که در آن رانندگی میکنید همواره باید رعایت شود.

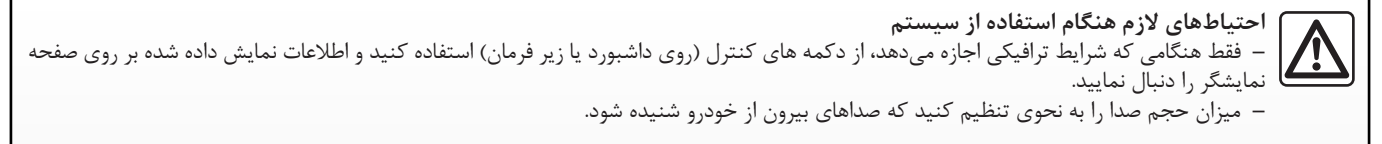

**احتیاطهای الزم هنگام استفاده از سیستم ناوبری** – استفاده از سیستم ناوبری نباید به هیچوجه جایگزین هوشیاری و مسؤولیت راننده در هنگام رانندگی شود. – برحسـب منطقه جغرافیایی، ممکن اسـت سیسـتم آخرین اطلاعات مربوط به جادههای جدید را در اختیار نداشته باشــد. دقت داشته باشید. در هر شرایطی، مقررات راهنمایی و رانندگی و عالئم جادهای بر اطالعات سیستم ناوبری اولویت دارند.

> **احتیاطهای مرتبط با تجهیزات** – برای پرهیز از آسیب رسیدن به تجهیزات و بروز آتشسوزی، از باز کردن سیستم و ایجاد تغییر در آن خودداری کنید. – در صورت بروز هرگونه ایراد یا نیاز به باز کردن دستگاه، به نمایندگی شرکت سازنده مراجعه کنید. – از وارد کردن اشیاء خارجی به داخل دستگاه پخش خودداری کنید.

**احتیاطهای الزم هنگام استفاده از تلفن** – در خصوص اسـتفاده از تلفن قوانینی وجود دارد. ممکن اسـت این قوانین اسـتفاده از حالت هندزفری را در تمام شرایط ترافیکی مجاز نداند: راننده باید همواره کنترل خودرو را در دست داشته باشد؛ – تمامی مراحل استفاده از تلفن )شمارهگیری، مکالمه، جستجو در حافظه...( در هنگام رانندگی، عامل مهمی برای حواس پرتی و ایجاد خطر است.

مدل های ذكر شده با توجه به مشخصات فنی معتبر در زمان تهيه اين راهنما، معرفي شده اند. كليه عملكردهای موجود در مدل های ذكر شده، در اين راهنما گردآوری شــده اســت. وجود اين عملكردها به مدل تجهيزات، گزينه های انتخابي و كشــوری كه محصول در آن به فروش مي رســد بســتگي دارد. به همين ترتيب ممكن اســت عملكردهايي نیز كه در طول سال به اين مدل ها اضافه ميشوند، در اين مدرک توضيح داده شده باشد.

**توصیف کلی )3/1(**

**آشنایی** سیستم مالتیمدیای خودروی شما دارای عملکردهای زیر است: – سیستم RDS رادیو؛ – مدیریت تجهیزات صوتی جانبی؛ – تلفن هندزفری؛

– سیستم ناوبری. – كنترل فاصله در هنگام پارك كردن )دوربين دنده عقب(

# **عملکردهای رادیو**

از سیســتم مالتیمدیا میتوان بــرای گوش دادن به ایستگاههای رادیویی موج FM و AM استفاده نمود. سیس��تم RDS ام��کان نمایش نام برخی ایس��تگاهها و پخــش خــودکار پیغامهــای اطلاعاتــی زيــر را از ایستگاههای موج FM فراهم میآورد: – اطالعات ترافیکی؛ – اخبار؛ https://CarGeek.Live<br>ـتم مالتىمديا مىتوان بــراى گوش<br>ماى راديويى موج FM و MA استفاده<br>ماى راديويى موج FM و المالاءاتــى زيا<br>ماى موج FM فراهم مىآورد:<br>عات ترافيكى؛<br>ماى اضطرارى.<br>ماى اضطرارى.<br>ماى اضطرارى.

– پیغامهای اضطراری.

**عملکرد جانبی سیستم صوتی** شما میتوانید از طریق بلندگوهای خودرو مسقیماً به تجهیزات صوتی شخصی خود گوش دهید. بر حسب نوع دستگاه، شیوههای مختلفی برای اتصال آنها موجود است: – ورودی Jack 3.5 میلیمتر؛ – ورودی )USB)؛ – ارتباط RBluetooth. برای اطالع از دستگاههای قابل استفاده، به نمایندگی

مجاز یا وب سایت سازنده مراجعه کنید.

توصيف كلي (٣/٢)

# https://CarGeek.Live

عملكرد تلفن هندزفري سیســتم تلفن هندزفری ®Bluetooth امکانات زیر را<br>بدون به کارگیری دکمههای تلفن فراهم میآورد: – برقراری/پاسخگویی/تعلیق تماس؛ – انتقال فهرست شمارهها از حافظه تلفن؛ – دسترسی به تاریخچه تماسهای دریافتی از طریق سيستم؛ – تماس با شمارههای اضطراری.

ساز گاری تلفن ها

برخی تلفنها با سیستم هندزفری سازگاری ندارند و امکان اســتفاده از کلیه عملکردهای موجود را فراهم نمی آورنـد یـا از کیفیت صـدای مناسـب برخوردار نيستند.

برای اطلاع از تلفنهای قابل استفاده، به نمایندگی مجاز یا وبسایت شرکت سازنده مراجعه کنید.

سیستم ناوبری

سیستم ناوبری موقعیت جغرافیایی خودرو را از طریق دریافت سـیگنالهای GPS به طور خـودکار تعیین مے کند. ســیس با استفاده از نقشه راههای موجود در سیستم، مسيري را تا مقصد انتخاب شده به شما پيشنهاد مى،دھد.

و در نهایـت، شـها را با اسـتفاده از صفحه نمایش و پیغامهای صوتی مرحله به مرحله تا مقصد هدایت مے نماید.

سیستم تلفن هندزفری فقط برای سهولت بخشیدن به تماس تلفنی ضمن کاهش عوامل خطرزا است و آنها را کاملأ مرتفع نمیسازد. قوانین و مقررات کشوری | که در آن رانندگی میکنید همواره باید رعایت شود.

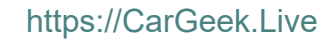

10:00

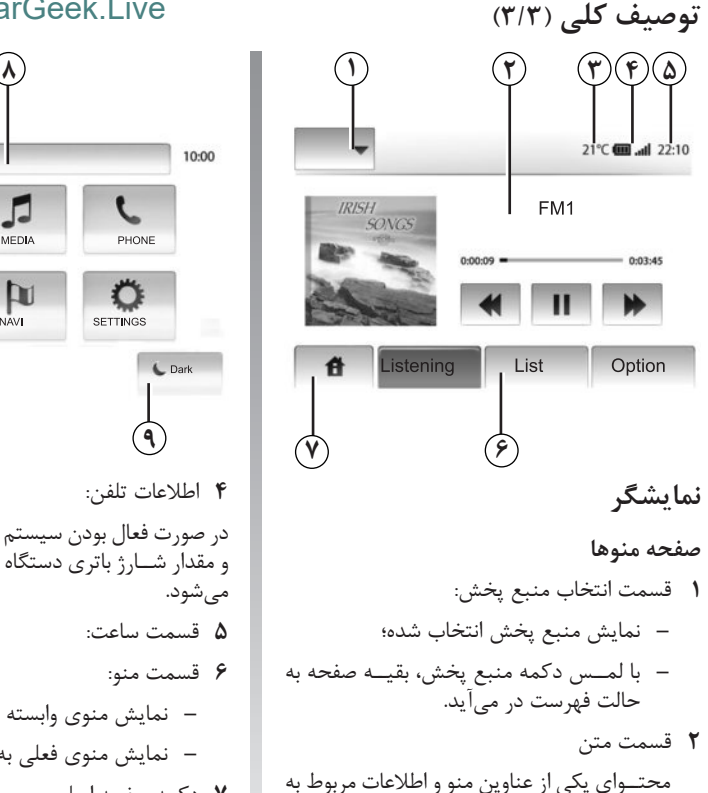

**4** اطالعات تلفن: در صورت فعال بودن سيستم بلوتوث، سطح آنتندهي و مقدار ش��ارژ باتري دستگاه متصل شده نمايش داده ميشود. **5** قسمت ساعت: **6** قسمت منو: – نمایش منوی وابسته به حالت انتخاب شده؛ – نمایش منوی فعلی به صورت سایه روشن. **7** دکمه صفحه اصلی بازگشت به منوی اصلی یا صفحه قبل **7 13 9** Live.CarGeek://https Live.CarGeek://https

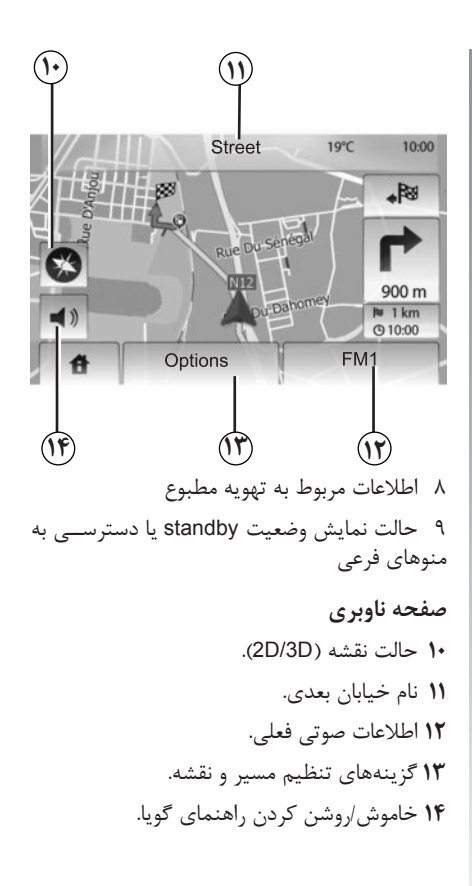

آن را نمایش میدهد.

**3** دماي هواي بيرون )برحسب سطح خودرو(

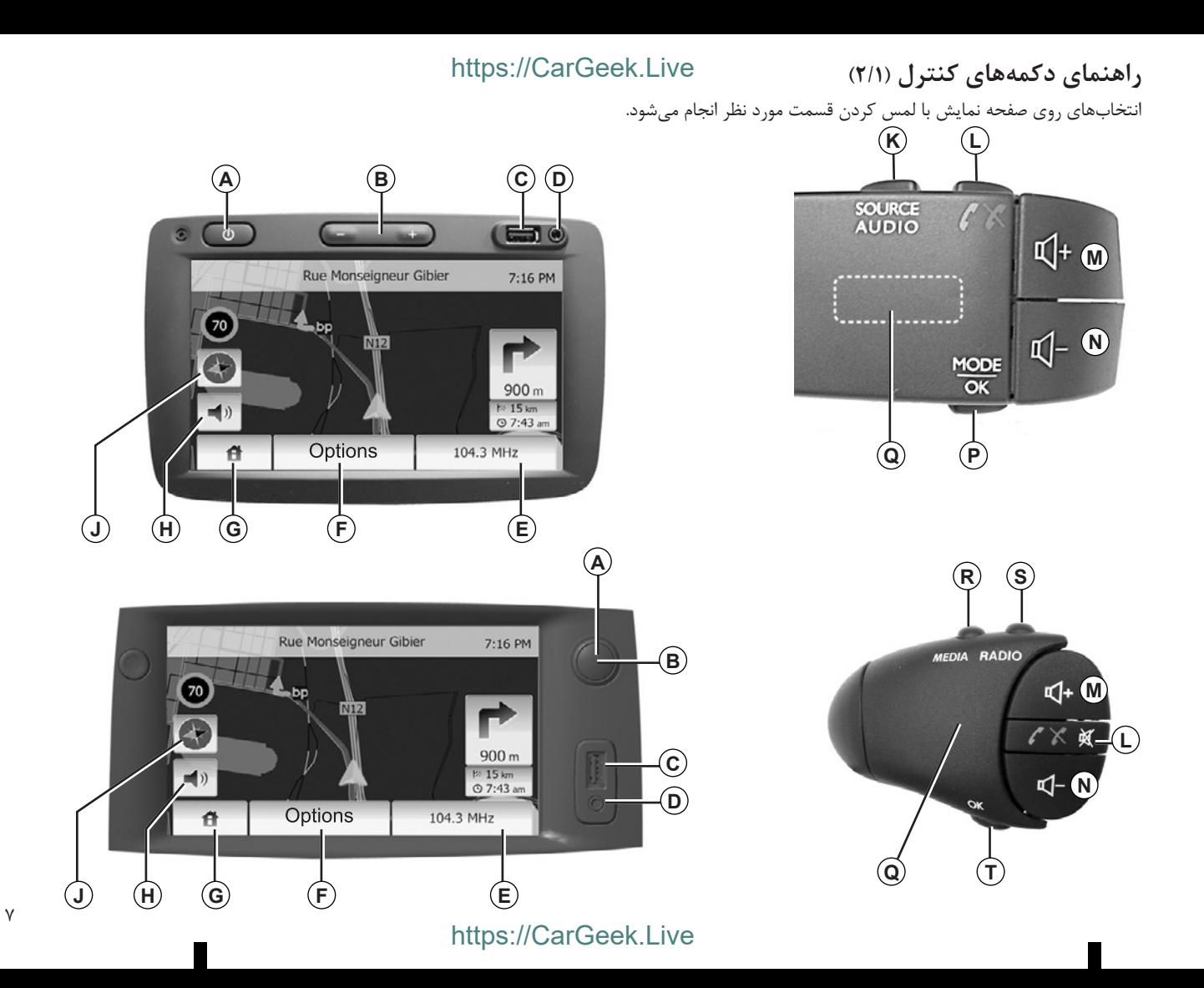

# **راهنمای دکمههای کنترل )2/2(**

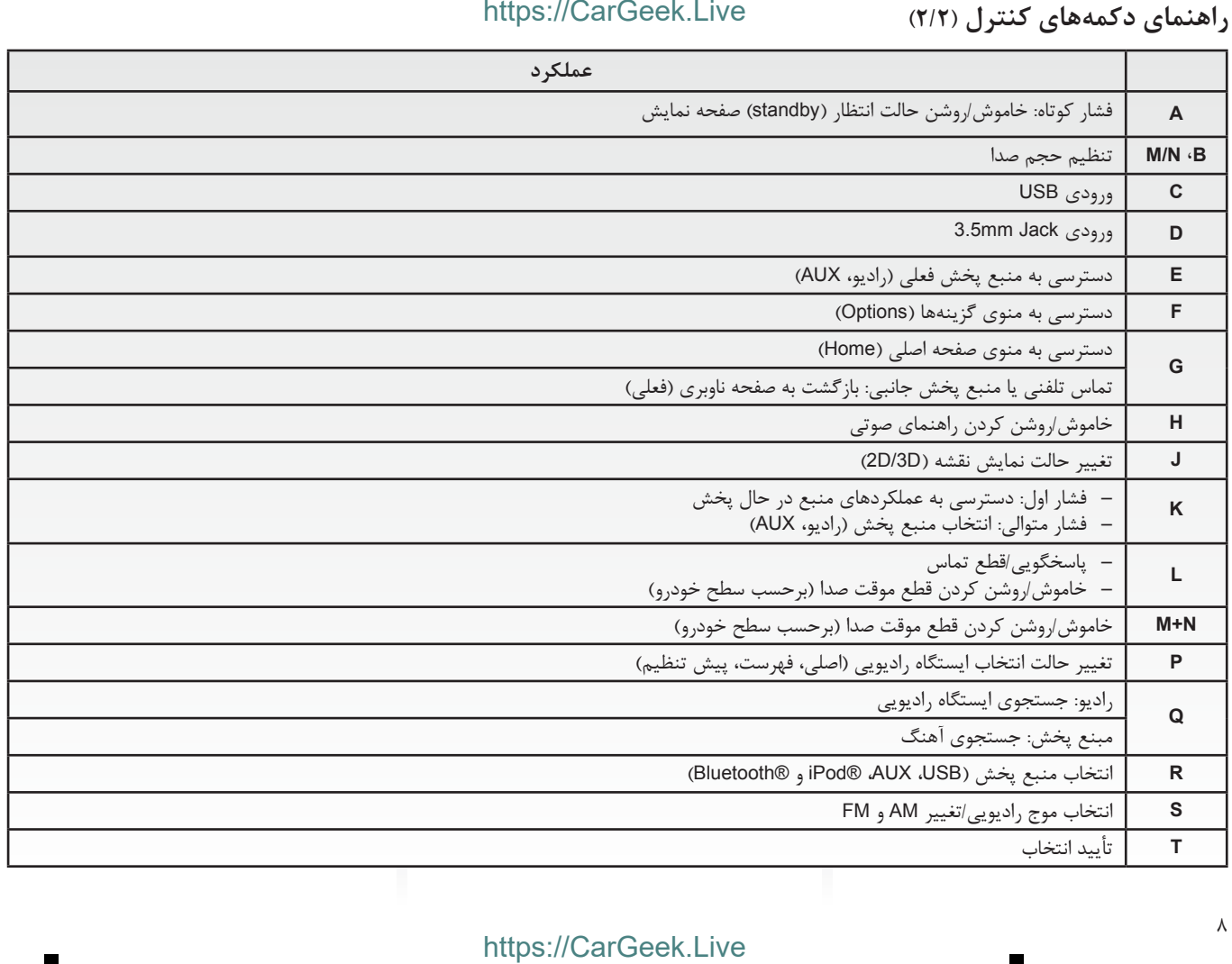

# **دکمه روشن/خاموش**

مے شود.

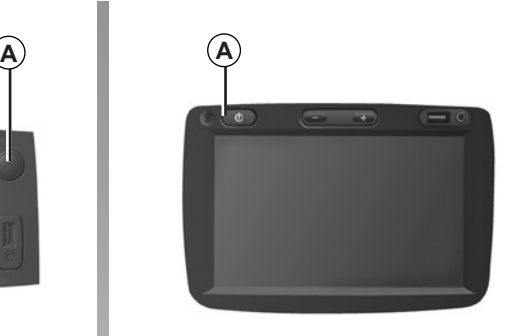

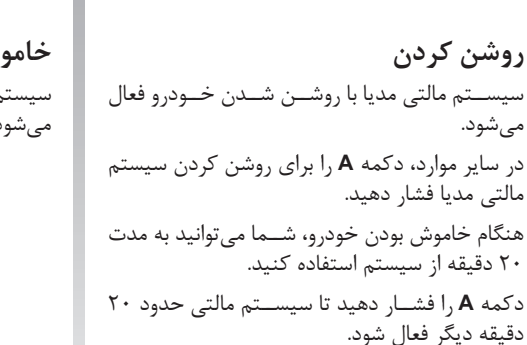

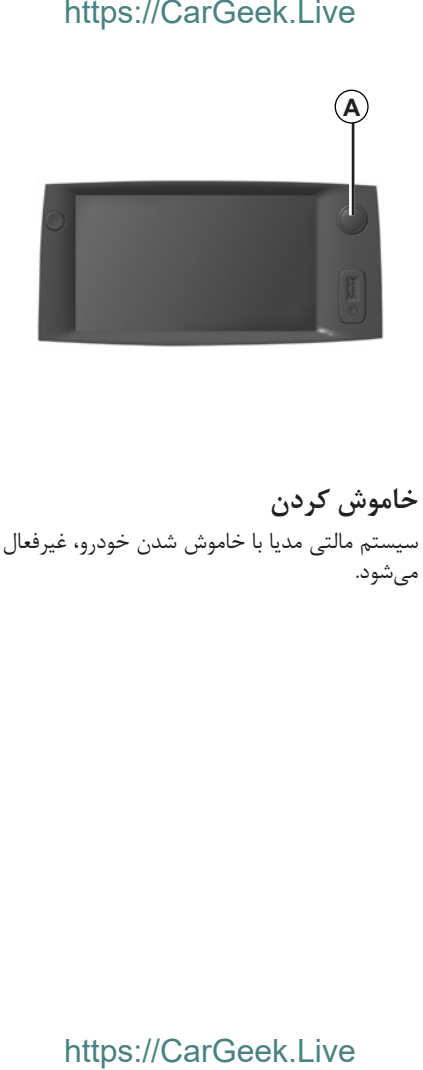

**خاموش کردن** سیستم مالتی مدیا با خاموش شدن خودرو، غیرفعال میشود.

 $22^{\circ}C$ 

21:40

**صفحه حالت انتظار )Standby)** صفحـه حالت انتظار به همراه نمایش ســاعت، امکان خاموش شدن نمایشگر را فراهم میآورد. در این حالت، رادیو یا سیستم ناوبری کار نمی کنند. برای فعال/غیر فعال کردن حالت انتظار، برروی **A** یک فشار کوتاه وارد کنید. هر نوع عمل دیگری، صفح��ه را دوباره به طور موقت فعال میکند.

نحوه استفاده (٢/١)

# https://CarGeek.Live

صفحه لمسے فشار كوتاه: - انتخاب یک گزینه؛ – اجرای گزینه (صفحه نمایش منبع پخش). بــا لمس دکمــه ,و به جلو، آهنــگ بعدی پخش مىشود. فشار طولانی (فشار دادن و نگه داشتن): – ذخیرهسازی (صفحه رادیو)؛ هنگام فشــار دادن و نگه داشــتن یکــی از اعداد پیش تنظیم، کانــال رادیویی در حال پخش روی آن ذخيره مے شود. – مرور سريع؛ فشــار طولاني روي فلش رو به پايين، امكان مرور سریع (صفحه به صفحه) را فراهم میآورد. – جلــو و عقب بردن ســريع (صفحــه نمايش منبع پخش). فشار طولانی برروی دکمههای جلو یا عقب بردن، امــكان جلو يا عقب بردن ســريع آهنگ را فراهم مے آور د.

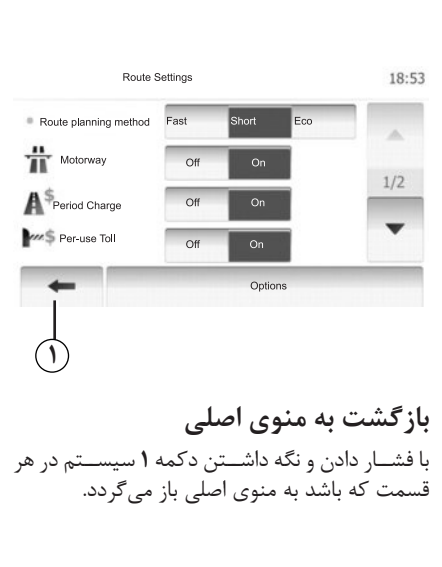

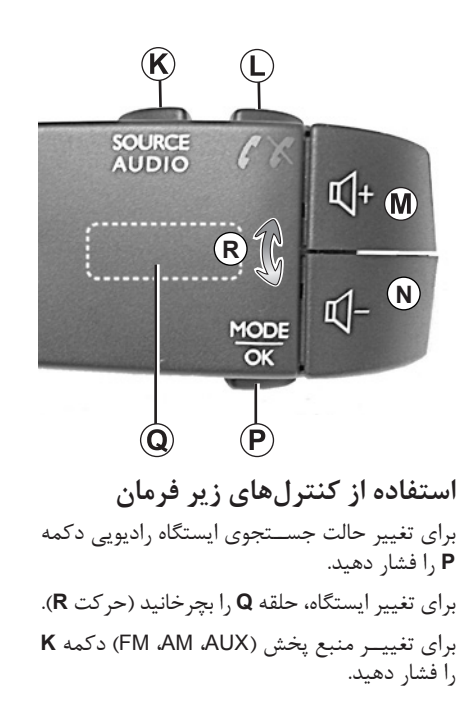

# **نحوه استفاده )2/2(**

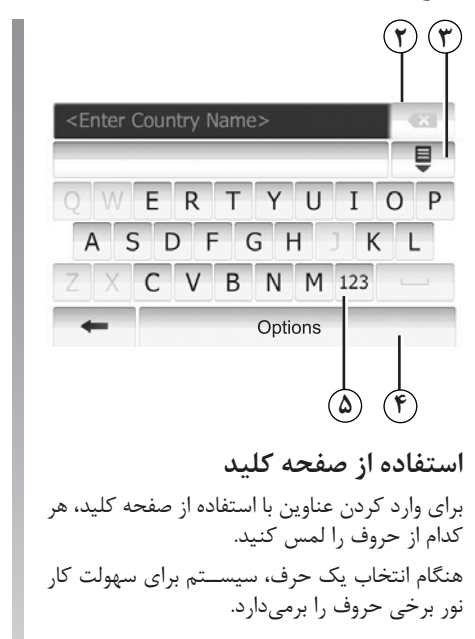

برای اصالح حرف وارد شده **2** را فشار دهید. برای مشاهده نتایج جستجو **3** را فشار دهید. برای تغییر آرایش صفحه کلید **4** را فشار دهید. برای استفاده از اعداد و نمادها **5** را فشار دهید. https://CarGeek.Live<br>لاح حرف وارد شده ۲ را فشار دهید.<br>ماهده نتایج جستجو ۳ را فشار دهید.<br>بیر آرایش صفحه کلید ۴ را فشار ده.<br>تفاده از اعداد و نمادها ۵ را فشار ده.<br>تفاده از اعداد و نمادها ۵

حجم صدا

# https://CarGeek.Live

دكمههاى M يا L و N را براى قطع صدا همزمان

فشار دهيد (برحسب سطح خودرو). پيغام «MUTE»

برای گوش دادن به منبع یخش فعال، دکمههای M یا

هنـــگام اســـتفاده از دکمههای تنظیم صــدا یا هنگام

يخش اطلاعات ترافيكــى يا اخبار، ايــن عملكرد به

روي صفحه به نمايش در مي آيد.

صورت خودکار غیرفعال میشود.

**ـا**و N را مجدداً همزمان فشار دهيد.

قطع صدا

# حجم صدا

شــما مي توانيد حجم صداي منبــع پخش، پيغامهاي مختلف، زنگ تلفن و تماس تلفنی را در هنگام گوش دادن به آنها به یکی از روشهای زیر تنظیم کنید: – با فشــار دادن یا چرخاندن **B** (برحســب ســطح خود, و)؛ - يا فشار دادن دكمههاى M/N. پخش راديو با دريافت اطلاعات ترافيكي، اخبار يا پیغام هشدار به طور موقت قطع می شود.

# تنظيم صدا بر حسب سرعت هنگام فعال بودن ايــن عملكرد، حجم صداي راديو و سیستم ناوبری متناسب با سرعت تغییر می کند. بـراي فعال كـردن و تنظيم اين عملكـرد، به بخش «تنظيم صدا بر حسب سرعت» در فصل «تنظيمات صوتي» رجوع كنيد.

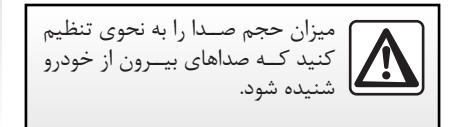

**گوش دادن به رادیو )3/1(**

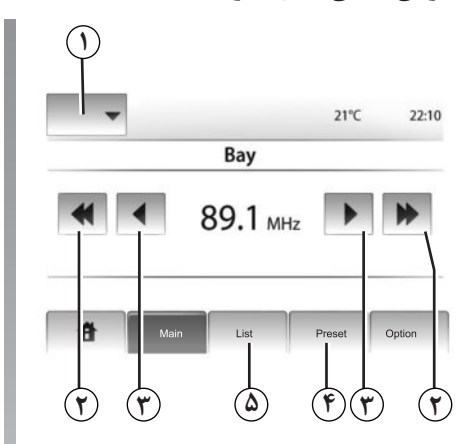

**انتخاب موج راديويي** قسمت **1** را فشار دهید. موج مورد نظر )FM یا AM )را با فش��ار دادن روی آن انتخاب کنید.

**انتخاب ایستگاه رادیویی** برای انتخاب یک ایستگاه رادیویی حالتهای مختلفی وجود دارد. بعد از انتخاب طول موج، حالت مورد نظر را با فشـــار دادن **4** یا **5** انتخاب کنید.

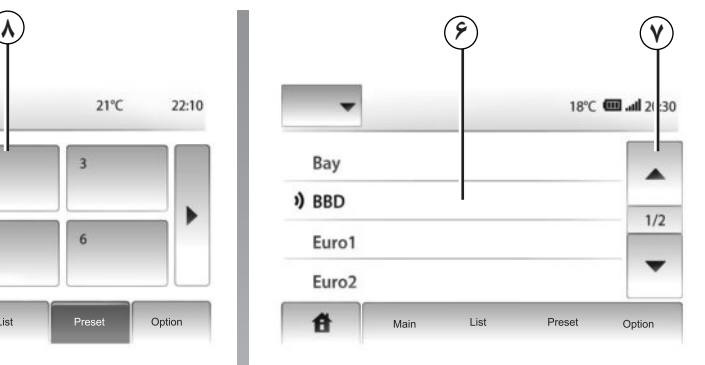

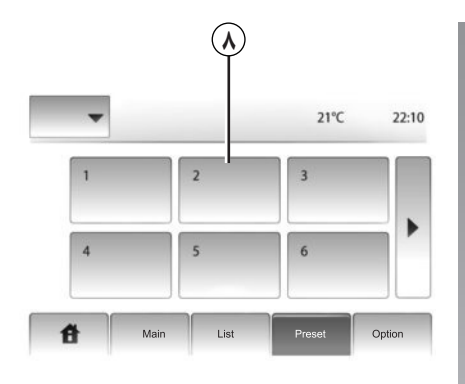

**حالت فهرست )List)** با فشار دادن دکمه **5** حالت فهرست را انتخاب کنید. این حالت امکان جس��تجوی نام ایستگاههاي راديويي را از طریق یک فهرســت الفبایی فراهم میآورد (فقط طول موج FM). جس��تجوي تا 50 ایستگاه رادیویی موجود امکانپذیر است. ایس��تگاه مورد نظر را با فشار دادن قسمت **6** انتخاب کنید. برای مرور ایستگاهها **7** را فشار دهید. نام ایس��تگاههایی که از RDS اس��تفاده نمیکنند در فهرست درج نمیشــود. فقط فرکانس آنها در انتهای فهرست نمایش داده میشود. Rittps://CarGeek.Live<br>
V<br>
V<br>
CarGeek.Live<br>
CarGeek: Live<br>
CarGeek<br>
CarGest<br>
CarGest<br>
CarGest<br>
CarGest<br>
CarGest<br>
CarGeek.Live<br>
CarGest<br>
CarGeek: CarGeek<br>
CarGeek:<br>
CarGeek: نظر را با فشار دادن قسمت ۶<br>درج نمیشود. فقط فرکانس

**حالت پیش تنظیم )Preset)** حالت پیش تنظیم را با فش��ار دادن دکمه **4** انتخاب کنید. این عملکرد امکان فراخوانی ایســتگاههایی را که قبلاً ذخیره شدهاند، فراهم میآورد )به بخش »ذخیره یک ایستگاه رادیویی« در همين فصل رجوع کنید. قس��مت **8** را برای انتخاب ایس��تگاههاي ذخیره شده فشار دهید.

گوش دادن به رادیو (۳/۲)

# https://CarGeek.Live

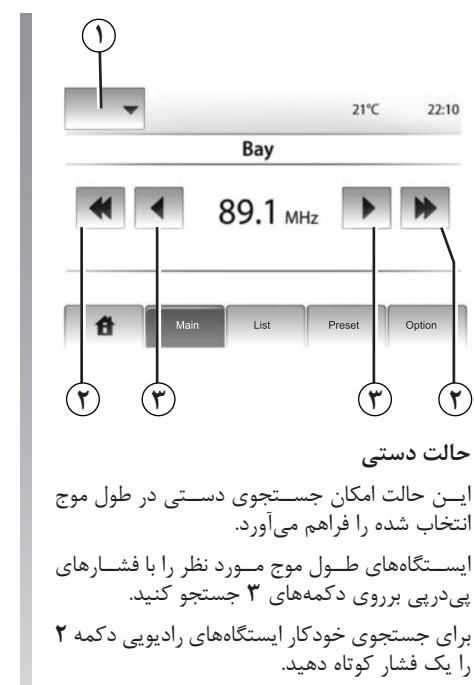

در صـورت لزوم، در هر بار توقف جســتجو عمليات را تکرا, کنید.

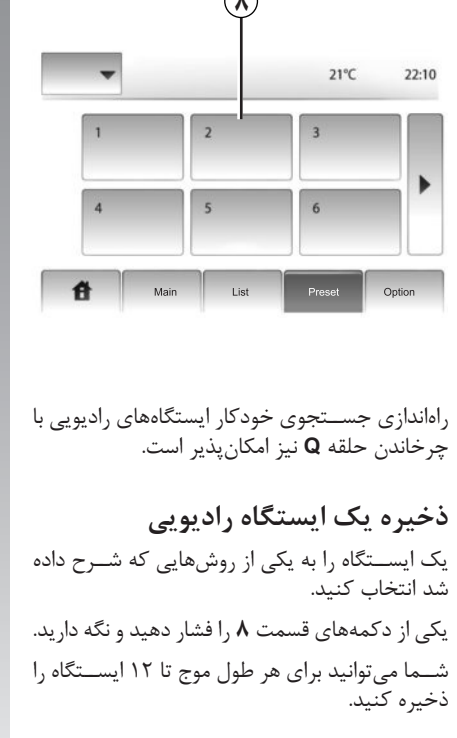

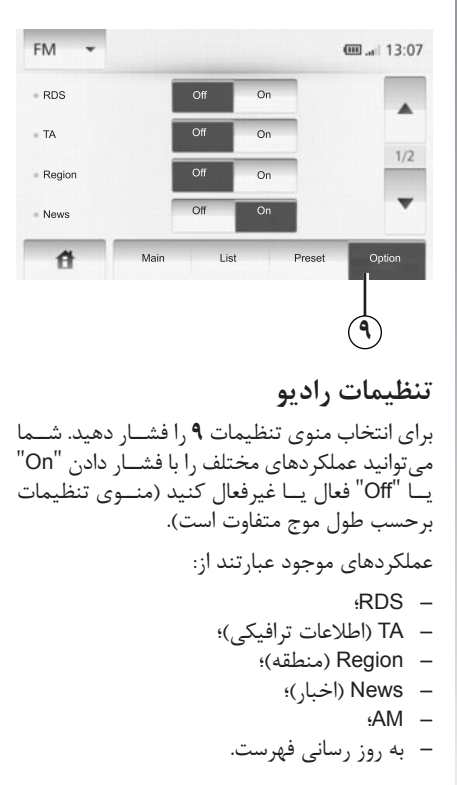

گوش دادن به رادیو (٣/٣)

# **RDS**

برخی ایستگاههای FM اطلاعات نوشتاری مرتبط با برنامـه در حال پخش را نشـان مىدهند (براى مثال نام آهنگ). تذکر: این اطلاعات فقط برای بعضی از ایســتگاههای راديويي موجود است.

# TA (اطلاعات ترافيكي)

در صورت فعال بودن این عملکرد، سیستم صوتی شما امکان جستجو و شنیدن خودکار اطلاعات ترافیکی را بـــه محض پخش آنها از برخی ایســـتگاههای رادیویی موج FM فراهم میآورد.

تذکر: در صورتی که سیستم صوتبی برروی طول موج AM تنظيم شــده باشد، پخش خودكار اطلاعات ترافیکی غیر فعال می شود.

بعد از فعال شــدن عملكرد، ايستگاه خبرى مورد نظر را انتخاب كنيد، سهيس در صورت تمايل منبع پخش دیگری را انتخاب نمایید.

اطلاعات ترافیکی به صورت خودکار پخش میشوند و بر سایر منابع پخش اولویت دارند.

# https://CarGeek.Live

بــراي فعال/غيرفعال كــردن اين عملكــرد، به بخش<br>«تنظيمات راديو» در همين فصل رجوع كنيد.

# منطقه

فر کانس ایسـتگاههای رادیویی FM میتوانند با توجه به تغییر منطقه جغرافیایی عوض شوند.

جهت گوش دادن دائم به یک ایستگاه رادیویی، عملکرد «Region» را فعال نمایید تا سیســتم صوتی<br>بتواند این تغییرات را به طور خودکار دنبال کند.

**تذکــر**: این عملکــرد فقط برای برخی ایســتگاههای رادیویی امکانپذیر است.

دريافت ضعيف امواج راديويي گاهــي ميتواند باعث تغییــر نامنظم و آزاردهنده فرکانس شــود. در چنین حالتی، عملکرد را غیرفعال کنید.

بــراي فعال/غيرفعال كــردن اين عملكــرد، به بخش «تنظيمات راديو» در همين فصل رجوع كنيد.

اخبار

در صورت فعال بودن این عملکرد، شــنیدن خودکار اخبار بــه محض يخش آنهــا از برخي ايســتگاههاي رادیویی طول موج FM (برحسـب کشور) امکان پذیر است.

در صورتی که بعــد از فعال کردن این عملکرد، منبع پخــش دیگــری را انتخاب کنیــد، پخــش اخبار در<br>عملکرد آن وقفه ایجاد میکند.

بـراي فعال/غيرفعال كـردن اين عملكـرد، به بخش «تنظیمات رادیو» در همین فصل رجوع کنید.

# **AM**

شــما مے توانیــد طول موج AM ,ا فعــال یا غیر فعال نماييد. بــراي فعال/غيرفعال كردن ايـــن عملكرد، به بخش «تنظيمات راديو» در همين فصل رجوع كنيد.

به روز رسانی فهرست

برای به روز رســانی فهرست ایســتگاههای رادیویی و دریافت ایســـتگاههای جدید، «Start» را فشار دهید (فقط براي FM).

# تجهيزات يخش جانبي (٣/١)

سیســتم صوتــی شــما بــه دو ورودی بــرای اتصال تجهيــزات صوتي جانبــي (MP3 player، دســتگاه صوتي قابل حمل، حافظه USB، و غيره) مجهز است. برای آگاهی از موقعیت ورودیها، به بخش «راهنمای دکمههای کنترل» مراجعه کنید.

اصول عملكرد

اتصاا , – دو اتصال مختلف در سيستم تعبيه شده است: – پريز USB،  $Jack \times x$  – دستگاه يخش خود را به پريز مناسب وصل كنيد. با اتصال دســتگاه به پریز USB یا Jack، سیســتم به طور خودکار منبع پخش را تشخیص میدهد. تذكر: حافظه USB بايد در قالب FAT32 ييكربندي

شــده و از ظرفیــت حداکثر ۳۲ گیگابایــت برخوردار ىاشد.

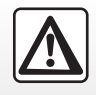

فقط هنگامی که شرایط ترافیکی اجازه میدهد از دستگاه پخش قابل حمل استفاده کنید. | دســتگاه پخش قابل حمل را هنگام رانندگی در محلی مطمئن قرار دهید (خطر پرتاب شــدن در هنگام ترمز ناگهانی).

# https://CarGeek.Live

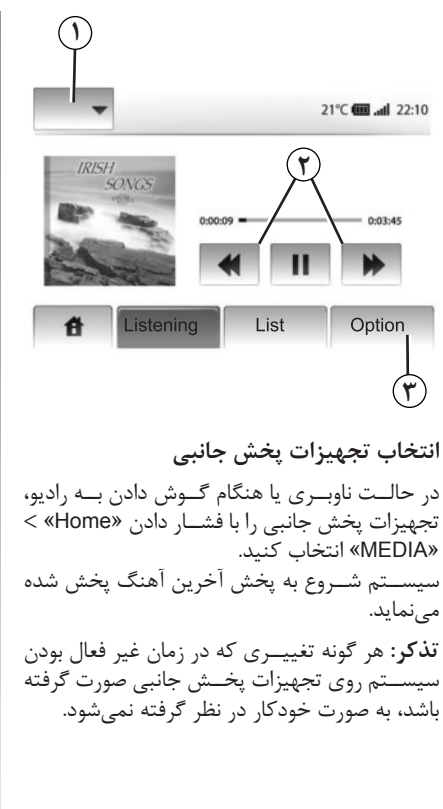

ب رای تغیی منبع بخش، دکمــه ۱٫۱فشــار دهید. فهرســتي از تجهيزات يخش جانبــي موجود نمايش دادہ مے شود: – USB؛ حافظه ، دستگاه يخش ، تلفن، غيره؛ = Pod® او دستگاه مجهز به امکانات ®iPod – BT: دستگاههای ®Bluetooth ؛ – AUX: يريز Jack ۳٫۵ ميليمتر. فرمتهای صوتی فرمت فايلها مي تواند MP3 و WMA باشد. جلو يا عقب بردن سريع دکمههای ٢ را برای جلو یا عقب بردن سریع فشار دهيد و نگه داريد. با رها شدن دكمهها، پخش موسيقى ادامه مىيابد. تکرار (Repeat) این عملکرد امکان یخش مجدد یک یا تمامی آهنگ ها را فراهم مے آورد. دكمه ٣ و سيس «Off»، «Track»، يا «All» را فشار دهىد. یخش تصادفی (Shuffle) ایــن عملکرد امکان پخش تصادفــی کلیه آهنگـها را فراهــم مي آورد. دکمه ۳ و ســيس «On»، «Off» يا «Folder» ,ا فشا, دهید.

# تجهیزات پخش جانبی (٣/٢)

ورودي کمکي: پر بز USB، **Bluetooth®** 

اتصــال: USB و دســتگاه پخش موســيقى قابل حما , دستگاه پخش موسیقی قابل حمل را به ورودی USB سيستم وصل كنيد. با وصل شـدن پريز USB دستگاه پخش به سيستم،

**تذکر:** اتصال برخی دستگاههای پخش موسیقی قابل حمل امکان پذیر نیست.

شارژ دستگاه با استفاده از بر بز USB

منوی «USB» به نمایش در می آید.

با اتصال دستگاه یخش موســیقی قابل حمل به پریز USB سیســتم، شــما می توانید از امکان شارژ کردن یا حفظ شــارژ دستگاه در حین استفاده از آن (گوش دادن به موسیقی) بهرهمند شوید.

# https://CarGeek.Live

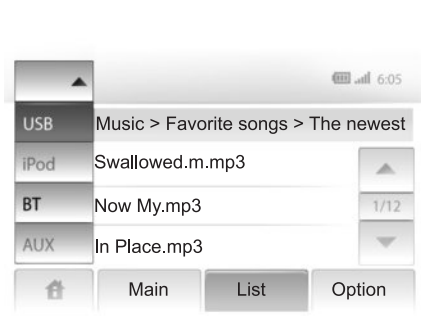

# **iPod®** : اتصا

كابل @iPod را به ورودي USB سيستم وصل كنيد. با وصل شــدن كابل iPod® USB، منوى «iPod» به نمایش درمے آید.

استفاده

از طریـــق @iPod و دســـتگاههای مجهز بـــه امکانات @iPod میتوان به موارد زیر دست یافت: – تماشای ویدئو – گوش دادن به موسیقی – تماشای عکس ت**ذکــ**ر : از کابل @iPod فقط بـــرای اتصال @iPod به سيستم استفاده كنيد.

اتصال: Bluetooth®

بــه بخــش «هماهنگے /لغــو هماهنگے دســتگاههای @Bluetooth> مراجعه كنيد. با اتصال دستگاه ®Bluetooth منوی «BT» به نمایش در مے آید.

استفاده

بســته به نوع دستگاه یخش موسیقے قابل حمل، یک يوشــه (MP3 player، حافظه USB) يا يک فهرست آهنگ (دستگاه یخش موسیقی قابل حمل) ,ا انتخاب كنىد.

تذكر: بعد از اتصال دستگاه پخش موسـيقى قابل حمل دیگر نمی توانید آنرا مستقیماً کنترل کنید. باید از دکمههای پانل جلویی سیستم استفاده نمایید.

# **تجهیزات پخش جانبی )3/3( 4**  $\sqrt{MSB}$   $\star$ **m** al 13:07 Music > ... > Favorite songs > The newest Swallowed.m.mp3 ▲ Now My.mp3  $1/2$ ♪ In Place.mp3 件 Main Option List

**انتخاب یک آهنگ** برای انتخاب آهنگ از داخل یک پوشه، «List» را فشار دهید. برای برگش��ت به یک مرحله قبل در داخل پوش��ه، **4** را فشار دهید. فهرســت بندی پیش فرض آلبومها به صورت الفبایی است. **تذكر:** در صورت اتصال حافظه USB، کلیه پوش��هها در يك سطح سلسله مراتبی قرار میگیرند. برحسب نوع دستگاه پخش قابل حمل، شما میتوانید پوشه یا فایل را انتخاب کنید.

\n<https://carGeek.Live>\n

\n\n*انتقاده* کنید.  
\n \n- is a 
$$
z
$$
-b  $z$ -c  $z$ -d  $z$ -d

**تنظیمات صوتی**

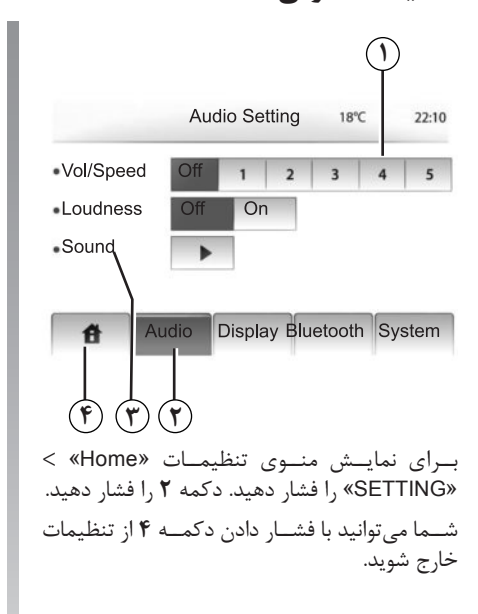

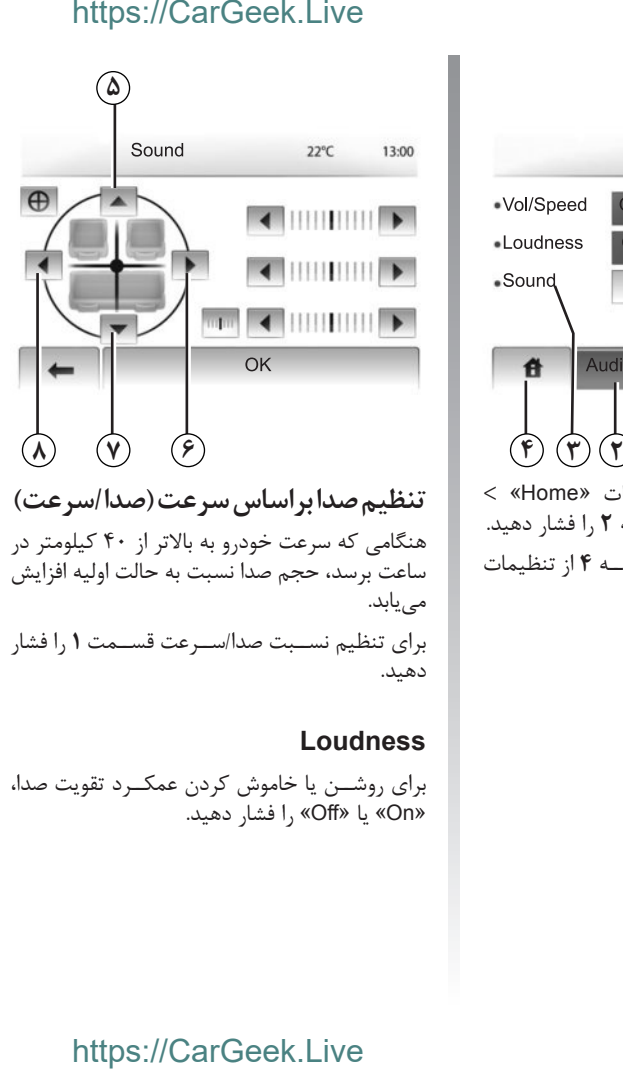

# **Loudness**

برای روشــن یا خاموش کردن عمکــرد تقويت صدا، »On »یا »Off »را فشار دهید.

**صدا** برای نمایش منوی صدا دکمه **3** را فشار دهید. **توزیع صدا در راست/چپ و جلو/عقب**  برای تنظیم صدا در سمت راست/چپ دکمههای **6** یا **8** را فشار دهید. ب��رای تنظیم صدا در جلو/عق��ب دکمههای **5** یا **7** را فشار دهید. پس از تنظیم توزیع صدا، »OK »را فشار دهید. **Bass، Mid، Treble** برای تنظیم صداهاي بم، وسط و زير فلشهای راست یا چپ را فشار دهید. بعد از انجام تنظیمات »OK »را فشار دهید.

# سیستم ناوبری

سىستم ناوېرى سیســتم ناوبــری با اســتفاده از اطلاعــات منابع زیر موقعیت خودرو را محاسـبه نموده و شـما را هدایت مے کند: – گیرنده GPS؛ – نقشه ديجيتال.

گې نده GPS سیســتم ناوبری از ماهوارەهای GPS (سامانه موقعیت یاب جهانی) که زمین را دور میزنند، استفاده می کند. گیرنــده GPS ســیگنالهای ارســالی از ماهوار مهای متعــدد را دریافــت نموده و سیســتم براســاس آنها موقعیت خودرو را تعیین می نماید.

**تذکر**: در صورتی که خودرو بدون رانندگی مســافتی طولانی جابهجا شـود (برروی کشتی، قطار)، سیستم برای رســیدن به عملکرد عادی خــود به چند دقیقه زمان نياز دارد.

نقشه ديجيتال نقشه دیجیتال حاوی نقشههای راهها و شهرهای مورد نياز سيستم است.

# https://CarGeek.Live

استفاده از حافظه USB برای «نقشه» برای نصب جدیدترین نسخه نقشه، حافظه USB را به یک کامپیوتر متصل به اینترنت وصل کنید. به بخش «به روزرسانی نقشه» مراجعه کنید. تذكر: حافظه USB همراه سيستم ارائه نشده است. در صورت امکان، همیشــه از جدیدترین نسخه نقشه استفاده كنيد.

اتصال حافظه USB حافظه USB را بسه ورودي USB سيستج C وصل كنىد.

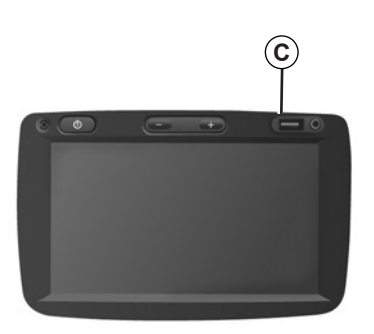

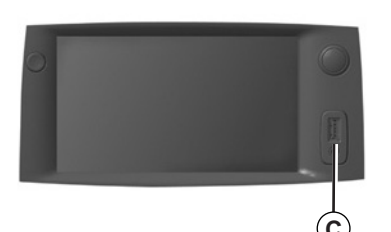

**خواندن نقشه )3/1(**

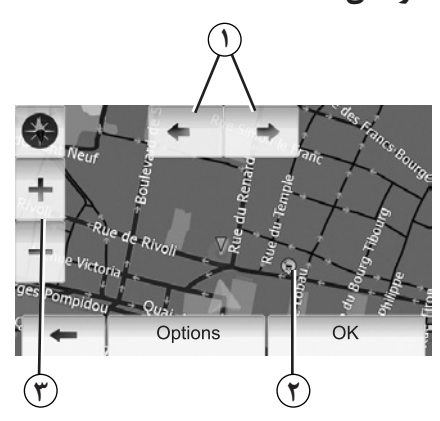

# **نمایش نقشه**

برای نمایش نقشه محیط پیرامون خودرو، »Home» < »map Show »را فشار دهید. صفحه نمایش نقشه را لمس کنید. برای مشاهده قسـمتهای مختلف نقشـه، آن را در جهت دلخواه حرکت دهید. برای تغییر مقیاس نقشه قسمت **3** را فشار دهید. برای چرخاندن نقشه قسمت **1** را فشار دهید.

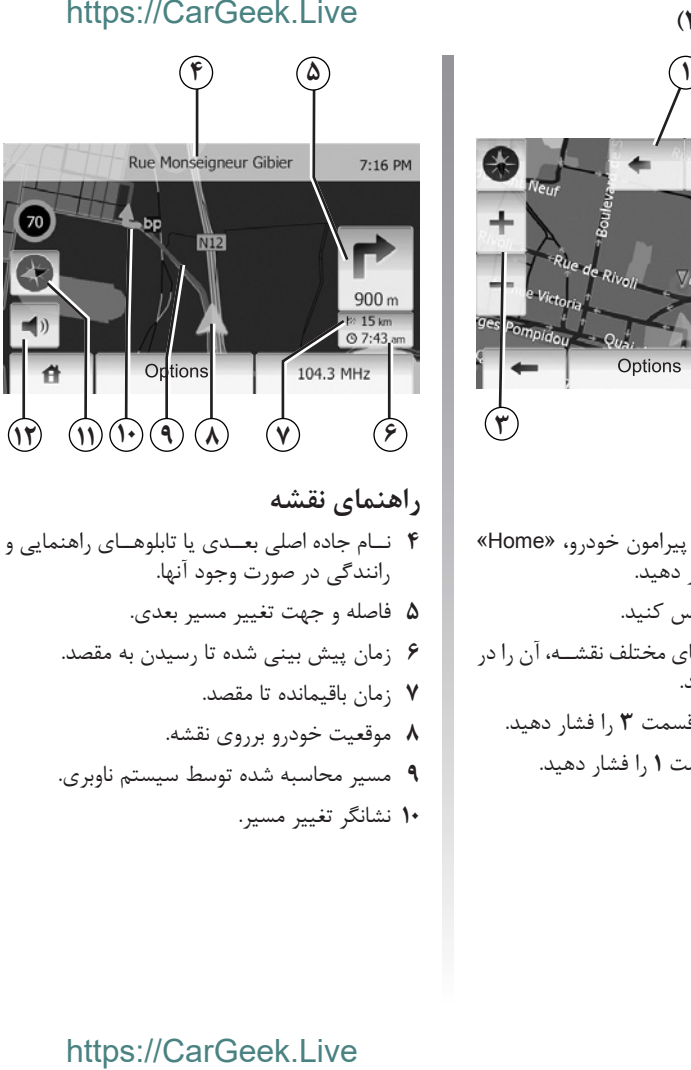

**11** حالت D/3D.2 **12** قطع/وصل راهنمای گویا.

# **اطالعات موقعیت GPS**

ایــن عملکرد امکان شناســایی موقعیــت جغرافیایی محل انتخاب شـده را فراهم مـیآورد (آدرس/عرض جغرافیایی/طول جغرافیایی). محل مورد نظر را برروی نمایشگر لمس کنید. دکمه »Options »و س��پس »News »را برای یافتن موقعیت دقیق محل انتخاب شده فشار دهید.

# **حالت D/3D2**

دکمه **11** را برای تغییر حالت نمایش نقش��ه به صورت دو بعدی یا سه بعدی فشار دهید.

# **عالمتهای روي نقشه**

سیستم ناوبری از عالمتهاي **2** برای نشان دادن نقاط مهم (POI) استفاده می کند. به بخش «نمایش نقاط مهم« در فصل »تنظیمات نقشه« مراجعه کنید.

# **خواندن نقشه )3/2(**

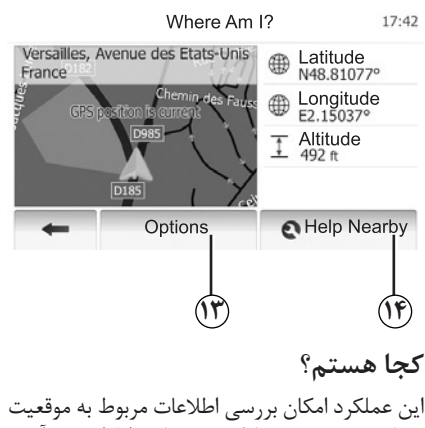

شما و جس��تجوی نقاط مهم مجاور را فراهم میآورد. عملکرد زمانی کار میکند که GPS فعال باشد. »Options »و سپس »?I Am Where »را در صفحه نمایش نقشه فشار دهید. این صفحه شامل اطالعات زیر است: – عرض جغرافیایی؛ – طول جغرافیایی؛ – ارتفاع؛ – شماره ساختمان؛ – آدرس فعلی.

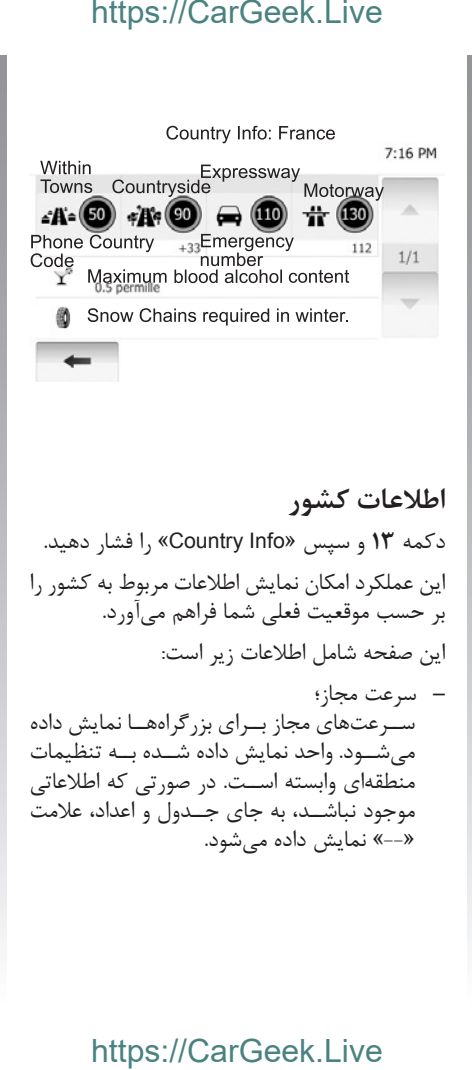

– تلفن اورژانس؛ – مقررات جاری در کشور: – حداکثر مقدار مجاز الکل خون؛ – ضرورت استفاده از جلیقه شبرنگ؛ – ضرورت وجود کپسول اطفاء حریق؛ – ضرورت روشن بودن همیشگی چراغهای جلو؛ – ضرورت وجود المپهای یدکی؛ – ضرورت وجود کیف کمکهای اولیه؛ – ضرورت وجود مثلث خطر؛ – ض��رورت اس��تفاده از کاله ایمنی ب��رای موتور سواران؛ – ضرورت استفاده از زنجیر چرخ در زمستان؛ – توصیه به استفاده از زنجیر چرخ در زمستان؛ – ضرورت استفاده از الستیک زمستانی؛ – توصیه به استفاده از الستیک زمستانی.

– پیش شماره تلفنی کشور؛

# **خواندن نقشه )3/3(**

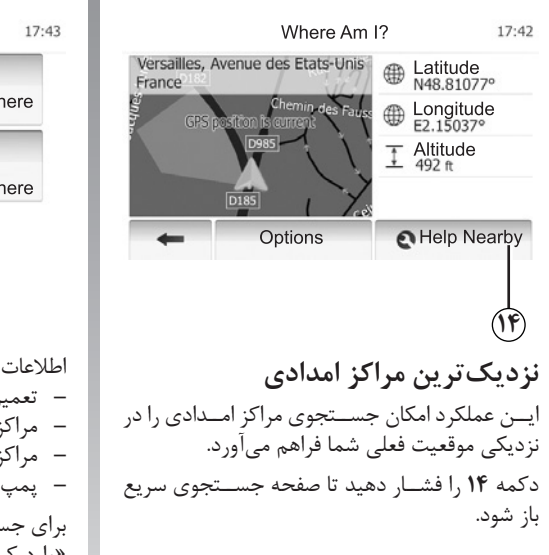

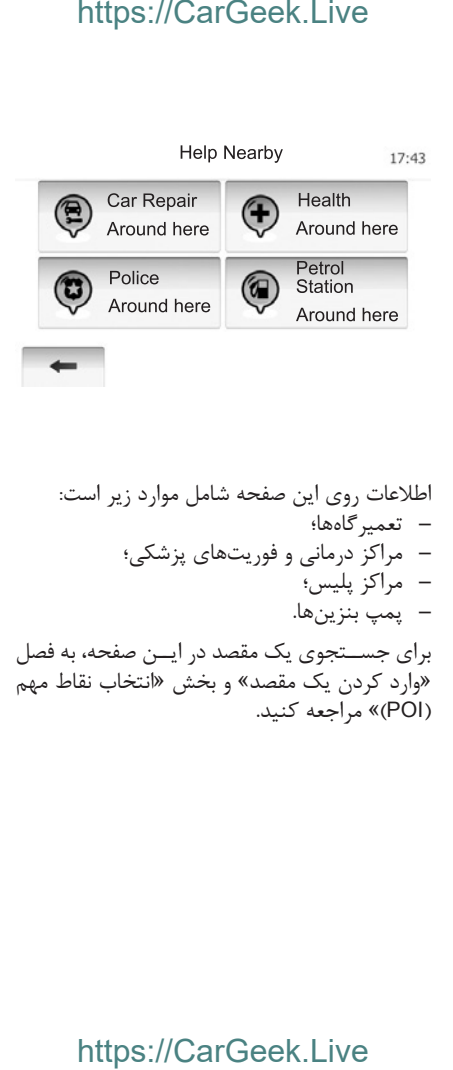

**وارد کردن یک مقصد )6/1(**

# **منوی مقصد**

ب��رای ورود به منوی مقصد »Home« > »NAVI > » »Destination »را فشار دهید. ايــن منو روشهای مختلفی را برای وارد کردن مقصد ارائه مے کند: – وارد کردن یک آدرس )به طور کامل یا جزئی(؛ – انتخاب یک آدرس از بین »نقاط مهم« )POI)؛ – انتخاب یک مقصد از میان مقصدهای قبلی؛ – انتخاب یک آدرس از میان مقصدهای مورد عالقه )Favourites)؛ – انتخاب مقصد با استفاده از نقشه؛ – انتخاب طول و عرض جغرافیایی.

**وارد کردن یک آدرس** قسمت **1** را فشار دهید با اســتفاده از این حالت، شــما می توانید آدرس مورد نظــر را به صــورت کامل یا جزئی وارد کنید: کشــور، شهر، خیابان و شماره ساختمان. <mark>تذکــر:</mark> فقــط آدرسهایی که سیســتم بتواند برروی نقشه دیجیتال شناسايي كند، پذیرفته میشوند.

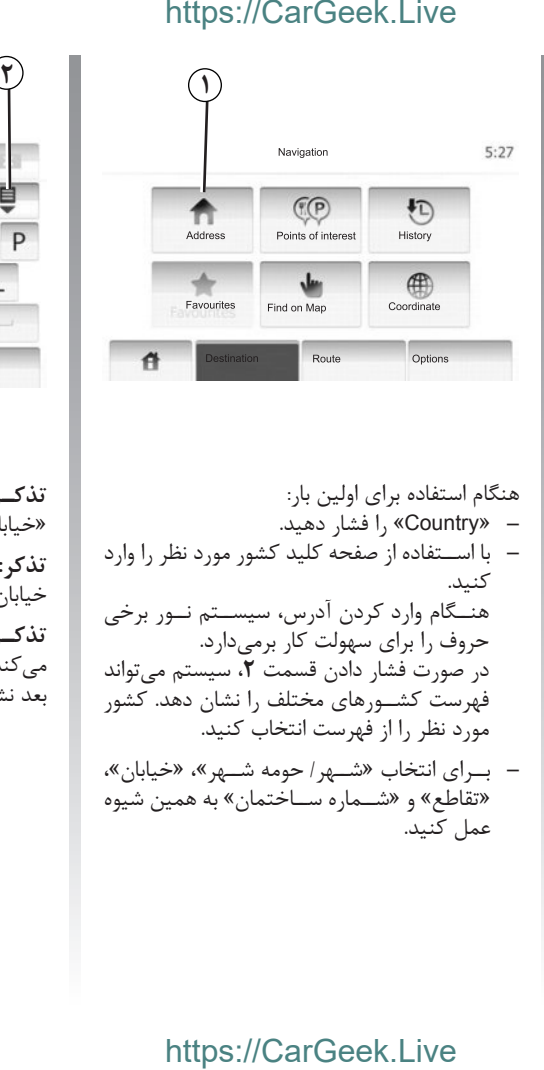

– با اس��تفاده از صفحه کلید کشور مورد نظر را وارد

حروف را برای سهولت کار برمیدارد.

مورد نظر را از فهرست انتخاب کنید. – ب��رای انتخاب »ش��هر/ حومه ش��هر«، »خیابان«، «تقاطع» و «شهاره ساختمان» به همین شیوه

هنــگام وارد کردن آدرس، سیســتم نــور برخی

در صورت فشار دادن قسمت ،**2** سیستم میتواند فهرست کش��ورهای مختلف را نشان دهد. کشور

هنگام استفاده برای اولین بار: – »Country »را فشار دهید.

کنید.

عمل کنید.

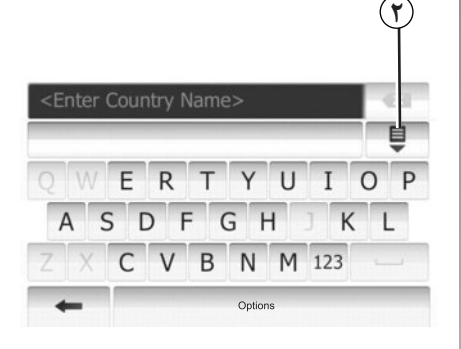

**تذک�ر:** »تقاطع« و »شماره ساختمان« بعد از انتخاب »خیابان« فعال میشوند. **تذکر:** هنگام انتخاب خیابان، تعیین نوع معبر )کوچه، خیابان، بلوار،...) ضروری نیست. **تذک�ر:** سیستم، آدرسهای قبلی را در حافظه ذخیره میکند. وقتی یک مقصد در سیستم وارد شود، مرتبه بعد نشان داده خواهد شد.

وارد کرد یک مقصد (۶/۲)

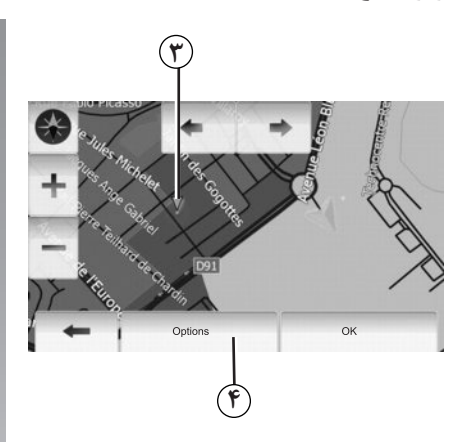

انتخاب «نقاط مهم» (POI) شما مے توانید مقصد خود ,ا از میان نقاط مهم انتخاب كنىد. یافتن یک محل به روشهای مختلف امکان پذیر است: – به وسیله عملکرد جستجوی سریع، شما می توانید محلی را در نزدیکی خود با اسـتفاده از نام آن به سرعت پيدا كنيد. – با استفاده از جستجوی پیش فرض شما می توانید با چند فشـــار برروی صفحه نمایش، محل هایی را که اغلب جســتجو مے شوند در دســتهبندیهای مختلف ييدا كنيد. – شــما مے توانید یک محل ,ا با استفاده طبقهبندی نقاط مهم بيابيد.

# https://CarGeek.Live

جستجوي سريع نقاط مهم با استفاده از جستجوی سریع می توانید یک نقطه ۱٫ به سرعت بیابید. محلی از نقشــه ,ا برای یافتن نقاط مهم لمس کنید. نقطه ۳ ظاهر می شود. بہ ای نمایسش فهرست نقـاط مهــم به همــراه نام و فاصلـه آنهـا از نقطـه ٣، دكمـه ۴ و سـيس (Points of interest around cursor)، افشار دهيد. جستجوي نقاط مهم بااستفاده از دستهبندي هاي يبش فرض جســتجوی پیــش فرض به شــما امــکان مے دهد تا محل هایـے , ا که اغلب انتخاب مے شــوند به ســرعت بىدا كنىد. برای دسترســی بــه دســتهبندیهای پیــش فرض، < «Destination» < «NAVI» < «Home» ا فشا, دهيد. I, «Points of interest»

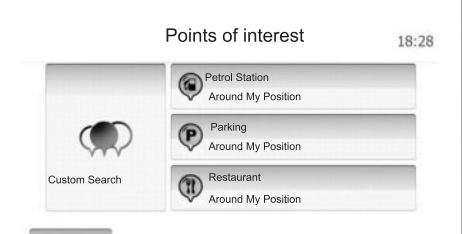

دستهبندي ها (يمپ بنزين *إ*يار كينگ *ا*رستوران) - در صورتی که مسیری فعال باشد، «پمپ بنزین» و «رســتوران» در طول مســير، و «ياركينگ» در نزدیکی مقصد جستجو مے شود. – اگر مسیری فعال نباشــد (مقصدی انتخاب نشده باشــد)، جســتجو در اطراف موقعیت فعلی انجام مے شود. –۔ در صورتــی که موقعیت فعلی نیز موجود نباشــد (موجود نبودن سيگنال GPS)، جستجو در حوالي آخرین موقعیت شناخته شده انجام مے شود.

# https://CarGeek.Live

# – برای جســتجوی در طول مســير فعلــی و نه در حوالی یک نقطــه مشــخص «Along route» ,ا فشــار دهید. این حالت برای زمانے, مفید است که مایل هستید توقفی کوتاه با حداقل انحراف مسیر را داشته باشید، برای مثال زمانی که در جستجوی نزدیکترین یمپ بنزینها یا رســتورانها هستید (نتايج جســتجو براساس مســافت انحراف مسير دسته بندی مے شوند).

- برای جســتجو در حوالــی موقعیــت فعلی خود، را فشار دهید، در ۱٫ «Around My Position» صورتے که موقعیت فعلی شــما قابل شناســایی نباشــد، حوالي آخرين موقعيت شــناخته شــده جستجو می شود (فهرست نتایج براساس فاصله تا این نقطه مرتب مے شوند).
- برای جســتجو در حوالی نقطه مقصد مسیر فعلی، k Around Destination» , ا فشار دهید (فهرست نتایج براساس فاصله از مقصد مرتب مے شوند).

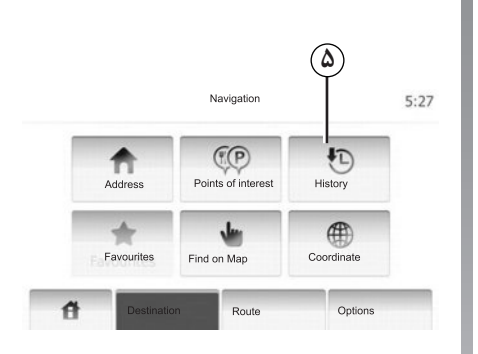

انتخاب یکی از مقصدهای قبلے، این عملکرد امکان یافتــن مقصدی ,ا که قبلاً تعریف شده است فراهم مے آورد. قسمت ۱٫۵ فشار دهید.

# وارد کردن یک مقصد (۶/۳)

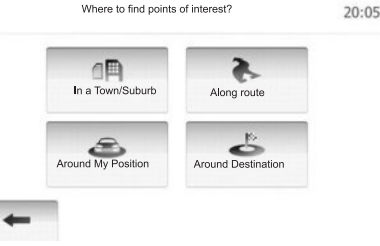

جستجوى نقاط مهم براساس طبقهبندي شـما می توانیــد نقــاط مهــم را براســاس گــروه و زیر گروههای آنها جستجو کنید. < «Destination» < «NAVI» < «Home» I, «Custom Search» < «Points of interest» فشار دهید. ناحیهای ,ا که جستجو باید در اطراف آن صورت گیرد انتخاب كنىد:

– بیرای جستجو در داخیل شیهر/حومه شیهر، l, «In a Town/Suburb» . افشار دهيد (فهرست نتایج براســاس فاصله از مرکز شــهر/حومه شــهر مر تب می شود).

**وارد کردن یک مقصد )6/4(**

**انتخاب یک آدرس از میان مقصدهای مورد عالقهها**

شــما می توانید مقصد خــود ,ا در میــان مقصدهای مورد عالقه بیابید. برای اس��تفاده بهتر از این عملکرد، مقصدهایی که بیشتر به آنها سفر میشود، باید ذخیره گردند.

ابتــدا، مقصدهای خود را از طریق جســـتجوی آدرس آنهــا ذخیـــره نمایید. به بخش «مدیریــت نقاط مورد علاقه» , جوع کنید.

بــرای مشــاهده فهرســت مقصدهــای مــورد علاقه، < «Destination» < «NAVI» < «Home» »Favourites »را فشار دهید.

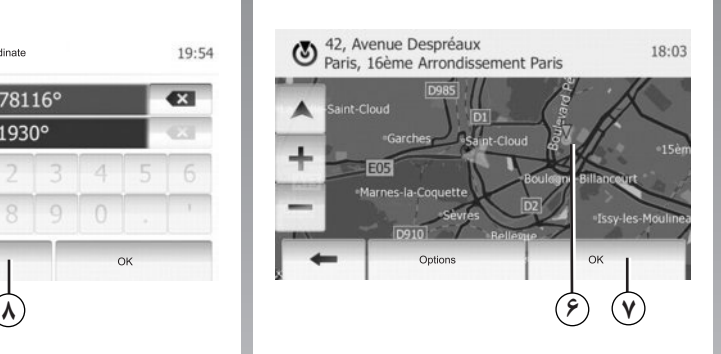

**انتخاب مقصد با استفاده از نقشه** این عملکرد به شــما امکان میدهد تا مقصد خود را با حرکت دادن نقشه بیابید. ب��رای انتخ��اب مقصد ب��رروی نقش��ه، »Home> » «Find on Map» < «Destination» < «NAVI» فشار دهید. محل مقصد مورد نظر خود را روی نقشه فشار دهید. نقطه **6** به نمایش در میآید. برای انتخاب نقط��ه **6** به عنوان مقصد خود، دکمه **7** را فشار دهید. e. Avenue Despréaux<br>
As Avenue Despréaux<br>
Tris, 16ème Arrondissement Paris<br>
Tom Cloud<br>
Carcies<br>
Carcies<br>
Carcies<br>
Carcies<br>
Carcies<br>
Carcies<br>
Carcies<br>
Carcies<br>
Carcies<br>
Carcies<br>
Carcies<br>
Carcies<br>
Carcies<br>
Carcies<br>
Carcies

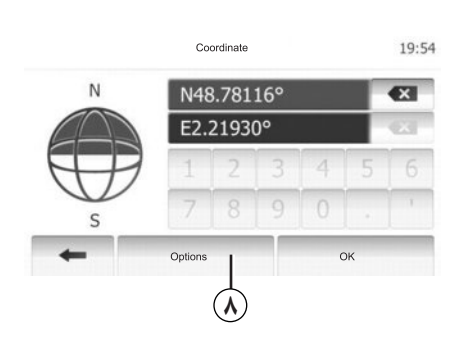

**وارد کردن مختصات جغرافیایی مقصد** به وسیله این عملکرد، شما میتوانید مقصد خود را با وارد کردن مختصات جغرافیایی آن بیابید. < «Destination» < «NAVI» < «Home» »Coordinate »را فشار دهید. مقادیر طول و عرض جغرافیایی را میتوانید در یکی از این قالبها وارد کنید: درجه اعشـاری؛ درجه و دقیقه اعشاری؛ یا درجه، دقیقه و ثانیه اعشاری. برای وارد کردن مختصات در قالب UTM، دکمه **8** و سپس »UTM »را فشار دهید.

# https://CarGeek.Live

# وارد کردن یک مقصد (۶/۵)

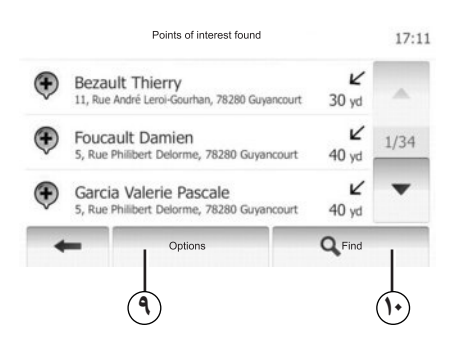

مر تبسازی فهرست نتايج جستجوي مقصد از ميان نقاط مهم، مقصدهاي قبلی و مقصدهای مورد علاقه مے تواند براســاس نام و فاصله مرتب شـــود. در صورت فعال بودن یک مسیر، نتايج مي تواند براســـاس انحراف مســـير مرتب شــود. نمايش دادن آنها برروي نقشــه نيز امكان بذير اســت. دکمه ۹٫ا فشار دهید.

جستجوی مقصد با استفاده از نام آن

برای انتخاب مقصد از فهرســت نقاط مهم، مقصدهای قبلے ،و نقاط مورد علاقه، شــما مے توانید مقصد ,ا از طريق نام آن جستجو كنيد. قسمت ١٠ ,١ فشار دهيد و نام مقصد را با استفاده از صفحه کلید وارد کنید.

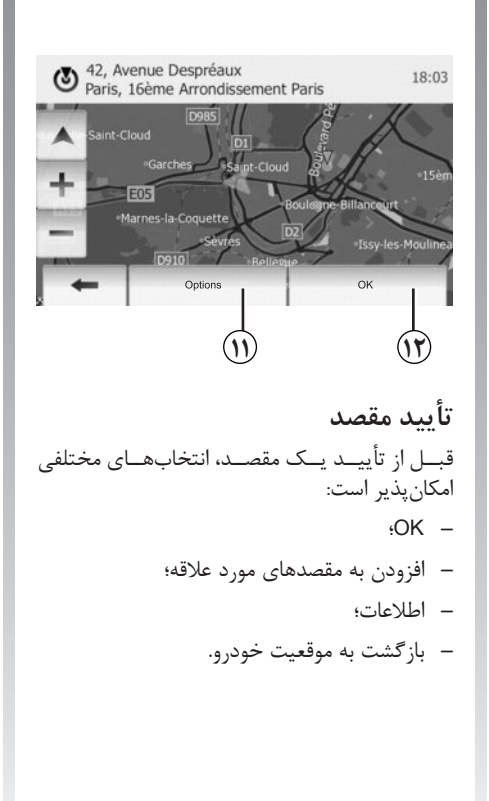

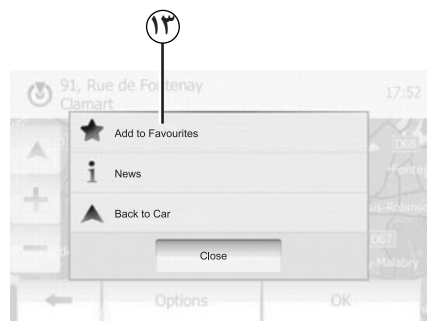

# OK

– در صورتی هیچ مســیری فعال نیســت (مقصدی انتخاب نشده است)، دکمه ۱٫**۱۲** برای تأیید مقصد به عنوان یک مسیر جدید فشار دهید. –۔ در صورت فعال بودن یک مســیر، شــما مے توانید مقصــد ,ا بــه عنوان یک مســیر یا نقطــه جدید انتخاب كنيد. دكمه ١٢ وسيس «New Route» يا «Waypoint» ,ا فشار دهيد.

Add to favourites (افزودن به مقصدهای مورد علاقه)

دکمه ۱۱ و ســیس ۱۳ را بــرای ذخیره مقصد انتخاب شده در مورد علاقهها فشار دهید.

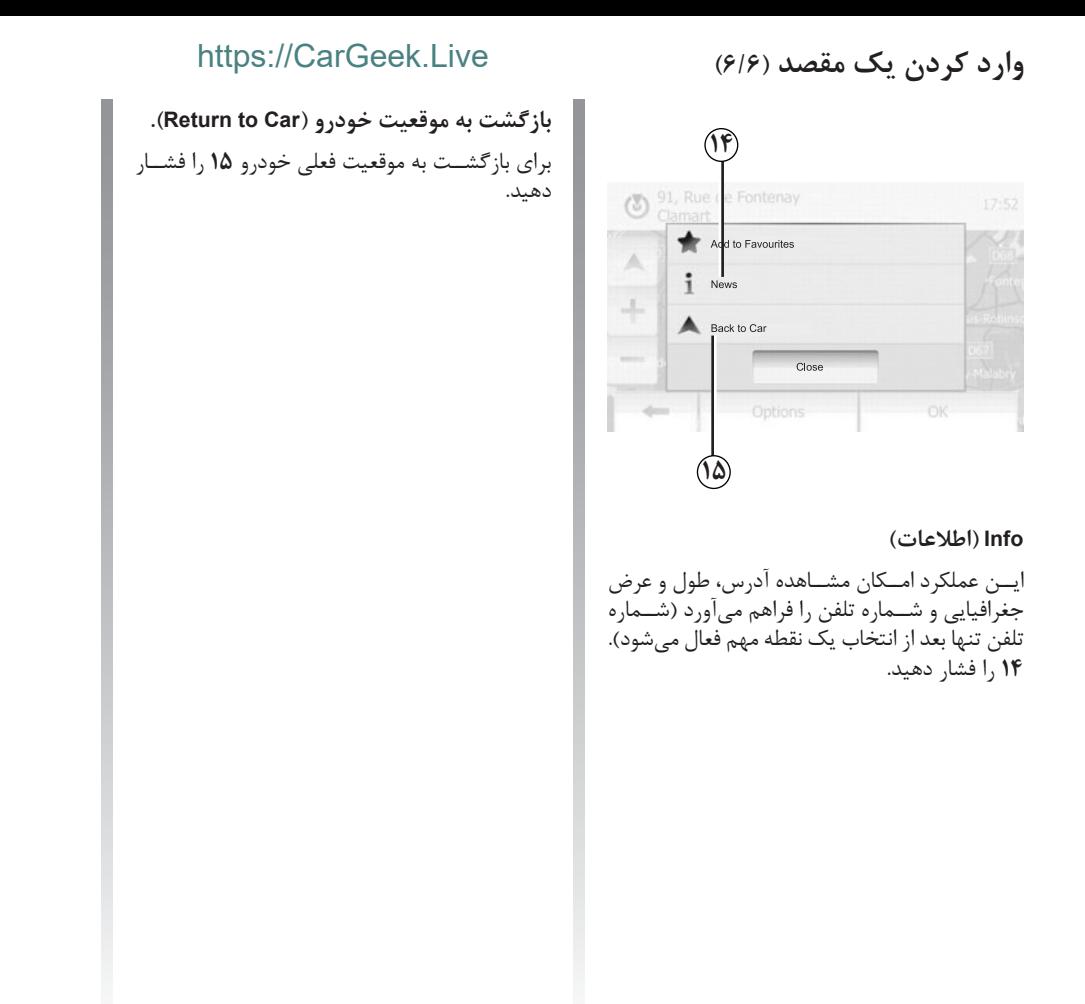

# **ناوبری )5/1(**

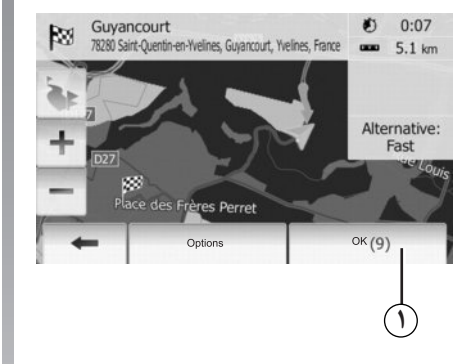

**فعال کردن ناوبری** دکمه **1** را فش��ار دهید یا بعد از وارد کردن مقصد 10 ثانیه صبر کنید. ناوبری شروع خواهد شد.

# $17:23$

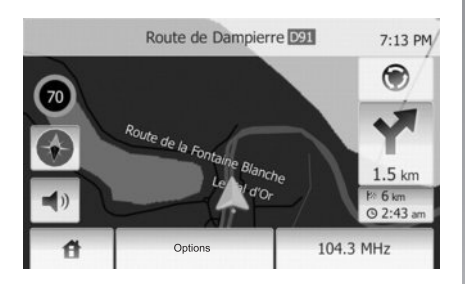

**صفحه ناوبری** سیستم امکان انتخاب نقش��ههای ناوبری مختلفی را فراهم میآورد. «Map Settings» < «Options» < «Home» س��پس »D2 »یا »D3 »را ب��رای تغییر حالت نمایش نقشه فشار دهید. شما همچنین میتوانید با فشار دادن قطبنمای روی نقشه، حالت نمایش را تغییر دهید. حالتهای مختلف نمایش عبارتند از: – دو بعدی )D2)؛ – سه بعدی (3D). https://CarGeek.Live<br>بالاستعمال المسلم المسلم المسلم المسلم المسلم المسلم المسلم<br>المكان انتخاب نقشــه هاى ناوبرى مخ<br>المكان انتخاب نقشــه هاى ناوبرى مخ<br>p Settings» < «Options» < «Harbor»<br>پنج من سلم المسلم المسلم المسلم الم

**حالت نمایش تمام صفحه )D2 یا D3)** ایسن حالت امکان نمایش نقشـه ناوبری را برروی کل صفحه فراهم میآورد. اطالعات مربوط به فاصله تا مقصد و زمان رس��یدن به آن در پایین سمت راست نقشه نمایش داده میشود. اطالعات مربوط به تغییر مسیر بعدی در سمت راست نقشه قرار میگیرد.

# **ناوبری )5/2(**

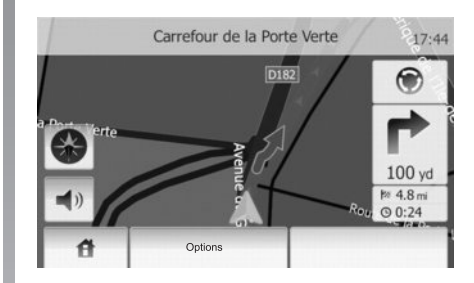

# **نقشه تقاطع**

در هنــگام ناوبری، قبل از هر تغییر مســـیر، سیســتم به طـور خودکار یک بزرگنمایــی از تقاطع را نمایش میدهد.

بع��د از عبور از تقاطع، سیس��تم به ط��ور خودکار به نمایش در مقیاس عادی باز میگردد.

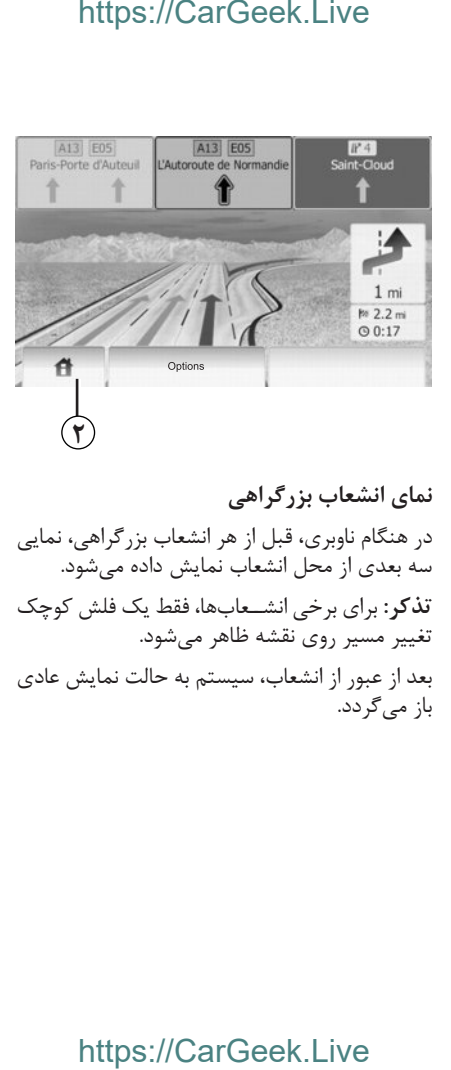

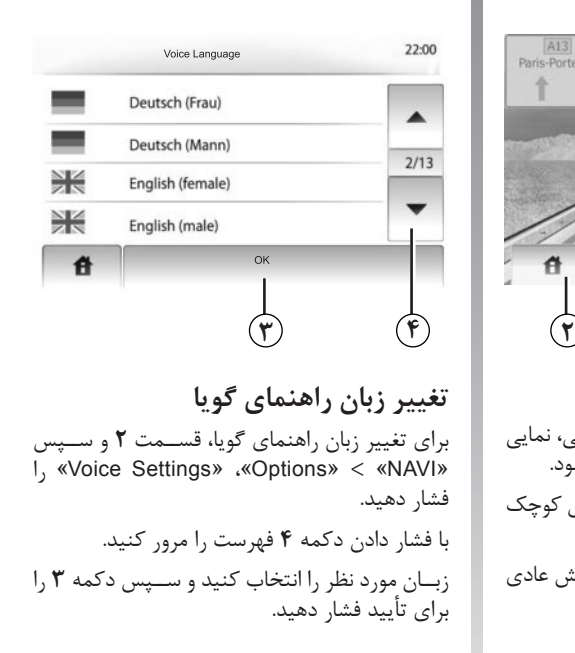

# **ناوبری (۵/۳**)

# **اطالعات مسیر**

ایسن عملکرد امکان مشـاهده مســیر شــما را فراهم میآورد. بع��د از وارد کردن یک مقصد، »Home« > »NAVI » < »Route »را فشار دهید. شش گزینه به شما پیشنهاد داده میشود: – »Route Edit( »اصالح مسیر(، – »Avoidances( »احترازها(، – »Overview( »نگاه کلی(، – »Route Cancel( »لغو مسیر(، – »Alternatives Route( »مسیرهای جایگزین(، – »Route( »مسیر(.

# **نگاه کلی به مسیر**

اقتصادی تر ).

برای نگاهی کلی به مسـير برروی نقشـه، «Home» < »NAVI« > »Route« > »Overview »را فش��ار دهید.

اطالعات زیر در اختیار شما قرار داده خواهند شد:

- نام و/یا نشانی مقصد؛ – کل زمان الزم برای پیمودن مسیر؛ – کل مسافت مسیر؛ – نقاط و قس��متهای خاص مس��یر )ب��رای مثال، باجههــای عــوارض، جادههــای دارای عــوارض، بزرگراهها و غیره(؛ – مسیرهای جایگزین )برای مثال کوتاهتر، سریعتر،
- ERIFERENT CARGEEK.Live.<br>
SOOO Ille-et-Vilaine, France<br>
SOOO Ille-et-Vilaine, France<br>
Cardian Cargos<br>
Cargos Cargos Cargos Cargos Cargos<br>
Cargos Cargos Cargos Cargos Cargos<br>
Cargos Cargos Cargos Cargos Cargos Cargos Cargos Rø برای نمایش گزینههای زیر، دکمه **5** را فشار دهید: – مسیرهای جایگزین؛ – مسیر؛ – تنظیمات مسیر. **تذکر:** برای اطالعات بیش��تر به صفح��ه بعد مراجعه کنید.

– شبیهسازی ناوبری این عملکرد امکان مشاهده سریع مسیر مورد نظر را فراهم میآورد. برای ش��روع یا وقفه کوتاه در شبیهس��ازی، دکمه **8** را فشار دهید. برای افزایش س��رعت ش��بیه س��ازی، دکمه **10** را فشار دهید. خروج از حالت شبیهسازی با فشار دادن دکمه **6** در هر زمان امکانپذیر است. ش��ما میتوانید با فشار دادن دکمههای **7** یا **9** به جلو یا عقب برگردید. **5 10 9 8 7 6**

# https://CarGeek.Live

# ناويري (۵/۴)

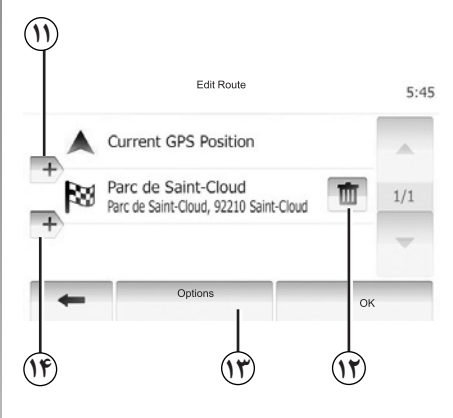

# اصلاح مسير

<Lait Route» < «Route» < «Home» − البراي تغییر فھرســت نقاط مسیر فشار دھید. شما مے توانید نقاط مسـير را اضافه يا حذف كنيـد و ترتيب آنها را تغيير دهيد. برای اضافه کردن نقاط مسیر، ۱۱ و برای اضافه کردن مقصـد جدید، ۱۴ ,ا فشــار دهید. بــرای وارد کردن مقصــد , وش های مختلفی وجود دارد. به بخش «وارد کردن یک مقصد» <sub>(</sub>جوع کنید. برای حذف یک مقصد، ۱٫ ۱۲ فشار دهید. برای مرتبسازی مجدد فهرست، ۱۳ را فشار دهید.

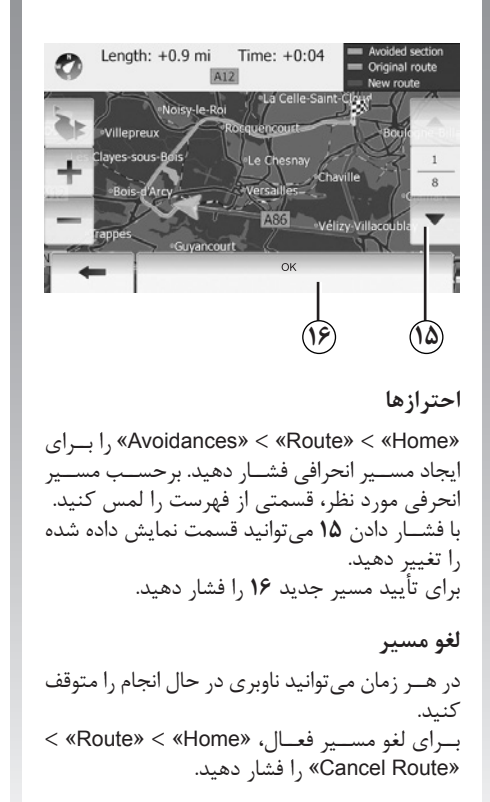

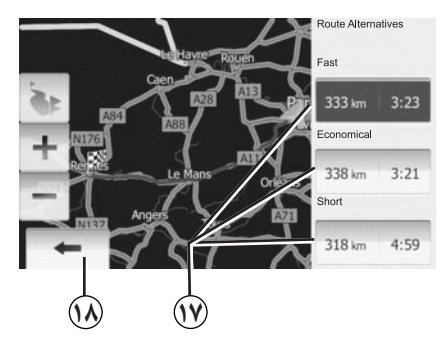

مسیر های جایگزین ایسن عملکرد به شما امکان میدهد تا برنامهریزی مسير ,ا تغيير دهيد. برای تغییر برنامهریزی مســیر ســه گزینه براســاس فاصله و زمان موجود است: – سريع (Fast)؛ - اقتصادی (Economical)؛ - کوتاه (Short). به بخش «تنظيمات مسير» در فصل «تنظيمات ناويري» , جوع كنيد. «Route Alternatives» < «Route» < «Home» و سیس ۱٫ **۱۷** فشار دهید. برای تأیید مسیر جدید، ۱٫**۱۸** فشار دهید.

ناوبری (۵/۵)

# https://CarGeek.Live

I

**تنظیمات نقشه**

 $\blacksquare$ 

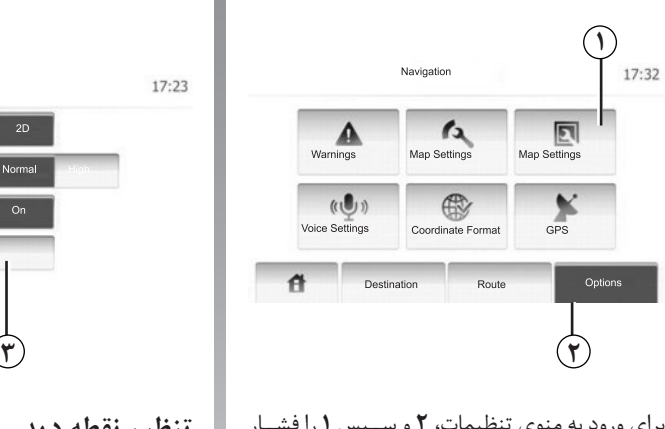

برای ورود به منوی تنظیمات، **2** و س��پس **1** را فش��ار دهید.

# **تنظیم حالت نمایش**

این عملکرد تبدیل حالت نمایش نقشه را از سه بعدی به دو بعدی (دید از بالا) و بلعکس فراهم میآورد. »D3 »یا »D2 »را فشار دهید.

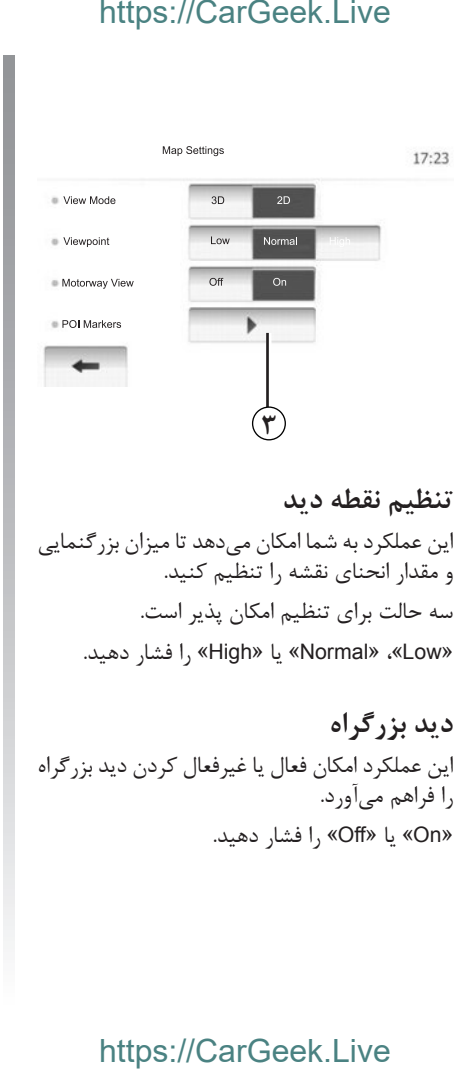

**نمایش نقاط مهم** شما میتوانید نمایش برخی نقاط مهم )قابل مشاهده در مقیاس 100 متر( را برروی نقشه انتخاب کنید. برای دسترس��ی مس��تقیم به این عملکرد، دکمه **3** را فش��ار دهید. نقاط مهم زیر روی نقش��ه نمایش داده میشود: – استراحتگاه؛ – فرودگاه؛ – خدمات خودرو؛ – تجاری؛ – کافی شاپ؛ –.... ب��رای نمای��ش یا ع��دم نمایش نقاط مه��م »On »یا »Off »را فشار دهید. نام ی��ک نقطه مهم را ب��رای باز کردن فهرس��ت زیر گروهها وارد کنید. تذکر: در کشورهایی که برای آنها نقشه موجود نیست، ش��ما میتواند عملکرد ناوبری را غیرفعال کنید. برای این منظور »Off »را در قسمت »setting System » فشار دهید.

# مدبر بت نقاط مورد علاقه (٢/١)

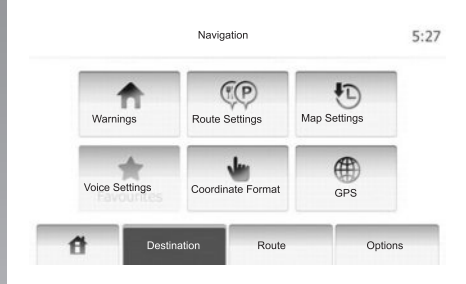

# ایجاد یک مقصد

برای ورود بـه منـوی مقصـد «Home» > «Destination» ,ا فشار دهيد. براي وارد كردن مقصد روشهای مختلفی وجود دارد: – آدرس: بــه بخش «وارد کــردن آدرس» در فصل «وارد کردن یک مقصد» رجوع کنید. – نقطه مهـــم: به بخـــش «انتخاب يــك نقطه مهم (POI)» در فصــل «وارد کردن یک مقصد» رجوع كنيد.

# https://CarGeek.Live

- آدرس: بــه بخش «وارد کــردن آدرس» در فصل «وارد کردن یک مقصد» مراجعه کنید.
- سابقه: به بخش «انتخاب یکی از مقصدهای قبلی» در فصل «وارد کردن یک مقصد» رجوع کنید.
- یافتن روی نقشه: به بخش «انتخاب مقصد برروی نقشه» در فصل «وارد یک مقصد» رجوع کنید.
- مختصــات جغرافيايـــي: بـــه بخــش «وارد كردن مختصات جغرافیایی مقصد» در فصل «وارد کردن یک مقصد» مراجعه کنید.

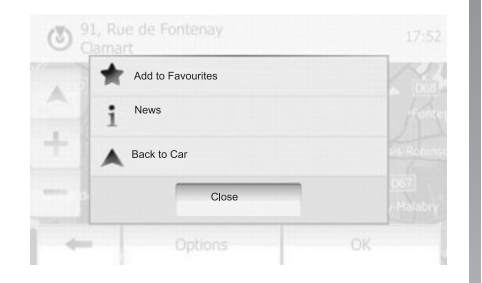

در تمامــے حالتھــا، بعــد از تأیید آدرس، سیســتم موقعیت آنرا برروی نقشه شناسایی خواهد کرد. برای افزودن مقصــد به نقاط مورد علاقــه، «Options» و سیس «Add to Favourites» , ا فشار دهید.

قبـــل از ذخيره ســـازي يک مقصد مورد علاقه، شـــما می توانید نام آن را به وسیله صفحه کلید تغییر دهید.

برای پاک کردن کلیه نقاط مورد عالقه، »Options » و س��پس »All Delete »را فشار دهید. با فشار دادن »All Delete »انتخاب خود را تأیید کنید.

**جستجوی یک مقصد مورد عالقه**

این عملکرد به شــما امکان میدهد تا یک مقصد را از طریق نام آن در فهرس��ت جس��تجو کنید. »Find »را فشار دهید و سپس نام مقصد مورد عالقه را با استفاده از صفحه کلید وارد کنید. https://CarGeek.Live<br>ن کردن کلیه نقاط مورد علاقه، «ns<br>ن «Delete All» انتخاب خود را تأیید کنید.<br>«Dele<br>نید وی یک مقصد مورد علاقه<br>م آن در فهرســت جســتجو کنید.<br>«ا<br>ن دو سپس نام مقصد مورد علاقه را با<br>» کلید وارد کنید.<br>» کلید و

# **مدیریت نقاط مورد عالقه )2/2(**

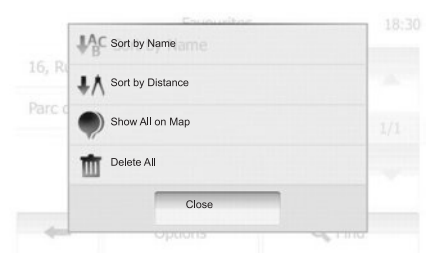

# **مرتبسازی فهرست**

شــما می توانید فهرســت مقصدهای مــورد علاقه را برحس��ب نام یا فاصله آنها یا نمایش همه موارد مرتب کنید. »Options »را فشار دهید.

**پاک کردن مقصدهای مورد عالقه**

مقصـدی را کـه میخواهید پاک کنید فشـار دهید. »Options »و س��پس »favourite Delete »را فشار دهید و انتخاب خود را با فشار دادن »Delete »تأیید کنید.

# تنظیمات ناوبری (۴/۱)

# https://CarGeek.Live

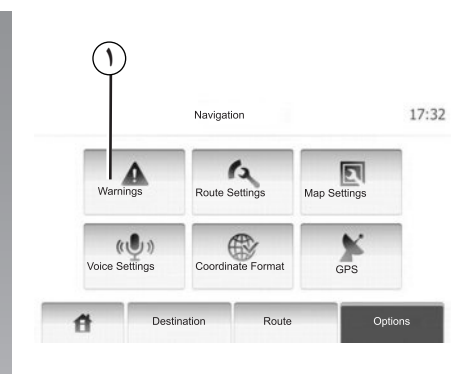

منوی «تنظیمات ناوبری» به شــما امکان می دهد تا حالــت نمایش نقشــه یا پارامترهای ناوبــری را تغییر دهيد.

هشدار ها این عملکرد امکان تنظیم هشدارها را فراهم میآورد. برای ورود به منوی هشدارها، ۱ را فشار دهید.

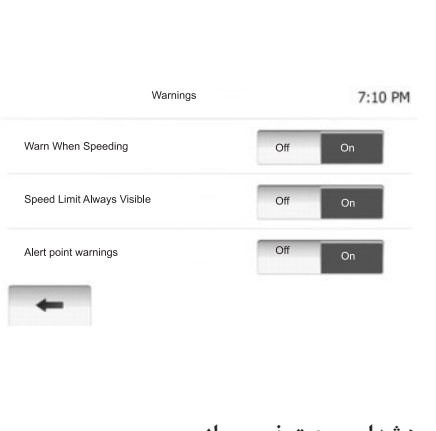

هشدار سرعت غیر مجاز نقشـــههای میتوانند حاوی اطلاعاتی در مورد سرعت مجاز بخشهای مختلف جاده باشند.

سیســتم قادر اســت در صورت تجاوز از سرعت مجاز شــما را آگاه کنید. ممکن اســت ایــن اطلاعات برای منطقه شـما موجود نباشـد یا برای تمامی جادههای روى نقشه كاملأ صحيح نباشد.

هشدارها می توانند در قالبهای زیر باشند: – هشــدار صوتی: هنگام تجاوز از ســرعت مجاز یک هشدار صوتی (غیر کلامی) شنیده میشود. – هشدار بصری: مقدار سرعت مجاز، هنگام تجاوز از آن روی نقشه نشان داده میشود. براي فعال يا غير فعال كردن هشدار، «On» يا «Off» را فشار دهید.

مشاهده دائمی سرعت مجاز

شما می توانید حالت مشاهده دائمی سرعت مجاز را انتخاب كنيد. عملكرد مي تواند از طريق اين منو فعال يا غيرفعال شود.

هشدار دوربین کنترل سرعت

هنگامی کــه راننــده از یک دوربین کنترل ســرعت عبــور مے کند، یک علامت هشــدار روی صفحه ظاهر می شود. عملکرد می تواند از طریق این منو فعال یا غيرفعال شود.

تنظیمات ناوبری (۴/۲)

# 17:32 Navigation  $\mathbf{r}$  $\mathbf{A}$  $\n <sub>Man</sub>$ **Route Settings**  $\frac{1}{\sqrt{1}}$  $(u_1)$ Voice Settings Coordinate Format Destination Route 件 Options

یارامترهای مسیر ایــن عملکرد امکان تعیین نحوه محاســبه مســیر را فراهم مے آور د. بورای ورود به منوی برنامهریزی مستیر، ۲ را فشتار دهىد.

شیوه برنامه ریزی مسیر این سیستم ۳ معیار اصلی را برای محاسبه مسیر ارائه مے نماید: – Fast: در صورتــی کــه امــکان رانندگــی در حد سرعت مجاز یا نزدیک به آن برایتان وجود داشته

باشد، مسیری سریع را به شما نشان می دهد؛

# https://CarGeek.Live

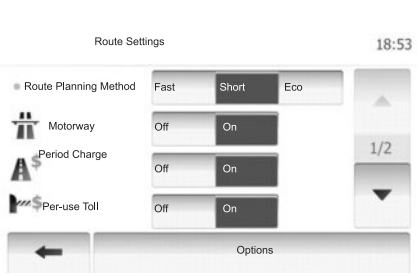

- Short: مسيري كوتاه را براي كاهش مسافت نشان مے دھد؛
- Eco؛ ایــن حالت حد واســطے میــان حالتھای سے یع و کوتاہ است. به شــما امکان مے دهد تا ضمن صرف زمانی کمی بیشتر، مسافت کوتاهتری را طی کنید. مسیر محاسبه شده می تواند کوتاهتر از راهحل سريع باشد اما خيلي آهستهتر نيست.

# **Motorway**

هنگام ,انندگی با خود,وی کم سرعت یا هنگام پدک کشــیدن خودروی دیگر می توانید از بزر گراهها پرهیز كنىد.

Period charge اســتفاده از جادههایی را که نیاز به خرید مجوز خاص برای مدت محدود دارند، مجاز یا غیر مجاز می کند.

Per-use toll استفاده از جادههای دارای عوارض را مجاز یا غیر مجاز مے کند.

**Ferries** استفاده از هر گونه كشتى، قطار و غيره را مجاز يا مجاز مے کند.

**Off-road tracks** اســتفاده از جاده غير آســفالت ,ا مجاز يــا غير مجاز مے کند.

# **تنظیمات ناوبری )4/3(**

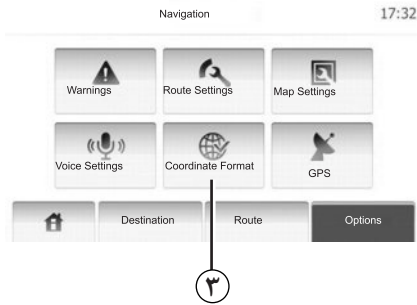

<mark>تنظیمات نقشه</mark><br>به فصل «تنظیمات نقشه» رجوع کنید.

**Voice settings** ایــن عملکرد امکان تغییر زبان راهنمای گویا را فراهم میآورد.

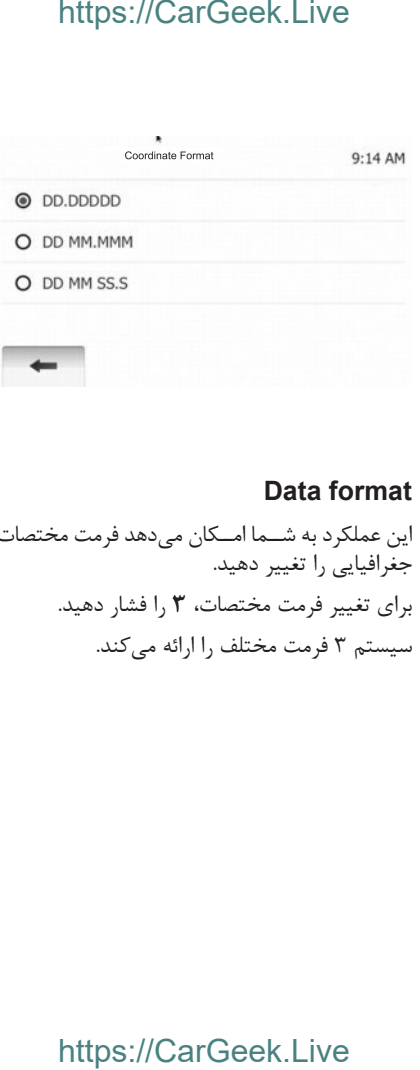

# **Data** format

این عملکرد به ش��ما ام��کان میدهد فرمت مختصات جغرافیایی را تغییر دهید. برای تغییر فرمت مختصات، **3** را فشار دهید. سیستم 3 فرمت مختلف را ارائه میکند.

# **تنظیمات سیستم ناوبری)4/4(**

Navigation

 $f_{\lambda}$ 

4

Coordinate Format

Route

Destination

Route Settings

**A**

15 27

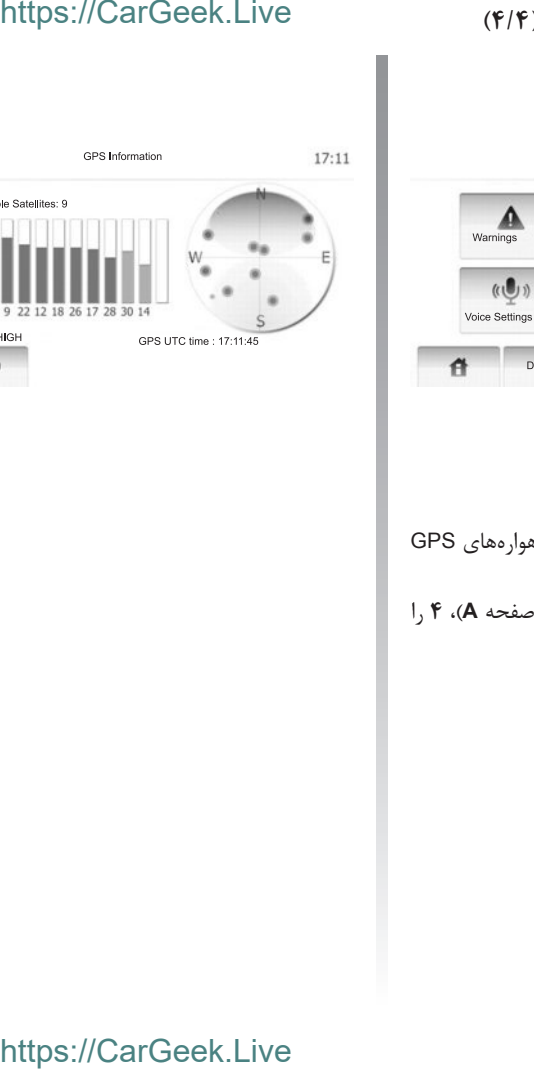

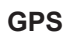

17:32

**4**

 $\overline{\mathbf{E}}$ 

×

Options

GPS

Map Settings

اين عملكرد امكان كنترل وضعيت ماهوارههاي GPS را فراهم ميآورد. براي نمايش دادن اطالع��ات GPS( صفحه **A**)، **4** را فشار دهيد.

# **DRIVING ECO<sup>2</sup>**

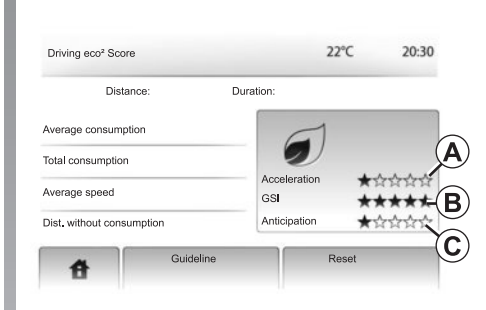

**دسترسي به منوي ²ECO DRIVING** )برحسب سطح خودرو(. در منوي اصل��ي، »Vehicle« > »²eco Driving »را فشار دهيد. منوي »²eco Driving »امكان دسترسي به اطالعات زير را فراهم ميآورد: – گزارش مسير )record Journey) – توصيهها )Guideline).

**»گزارش مسير«** در منوي اصل��ي، »Vehicle« > »²eco Driving »را فشار دهيد. اين منو اطالعات ذخيره شده مربوط به آخرين مسير پيموده شده را نشان ميدهد: – میانگین مصرف سوخت؛ – كل مصرف سوخت؛ – ميانگين سرعت؛ – مقدار كیلومتر پیموده شده بدون مصرف سوخت؛ – مقدار متوسط رانندگي اقتصادي )قسمت **A**)؛ – نشانگر تعويض دنده )قسمت **B**)؛ – اق��دام مناس��ب ب��راي پيش��گيري از ترمزگيري )قسمت **C**). تذك��ر: بعد از فعال ش��دن عملكرد، براي ش��روع يك مس��ير جديد، دكمه »Reset »را در صفحه نشانگرها فشار دهيد. Live.CarGeek://https Live.CarGeek://https

**»توصيهها«**

ايــن منو، شــيوه رانندگــي شــما ارزيابي نمــوده و توصيههايي جهت بهينهسازي مصرف سوخت به شما ارائه مينمايد.

# هماهنگسازی، حذف دستگاههای @https://CarGeek

# اتصال Bluetooth®

مطمئن شـوید اتصال ®Bluetooth ,وی «ON» قرار دارد. برای این منظور، «Home» < «BETTING» فشا, دهید، و «Bluetooth» ,ا انتخاب کنید.

# هماهنگسازی یک دستگاه **Bluetooth®**

به منظور استفاده از سیستم هندزفری، شما باید ابتدا @Bluetooth تلفــن همراه خود را با خودرو هماهنگ كنىد.

هماهنگســازی بــه سیســتم اجازه مے دهــد تا یک دستگاه ,ا شناسـایی و در حافظه خود ذخیره کند. شــما مے توانید تا ٨ دســتگاه ,١ هماهنگ نمایید، اما هر بار فقط یکی از آنها میتواند به سیستم هندزفری وصل شود. هماهنگســازي مســتقيمأ روي دستگاه شــما انجام مے شود.

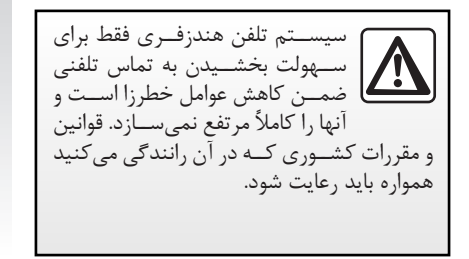

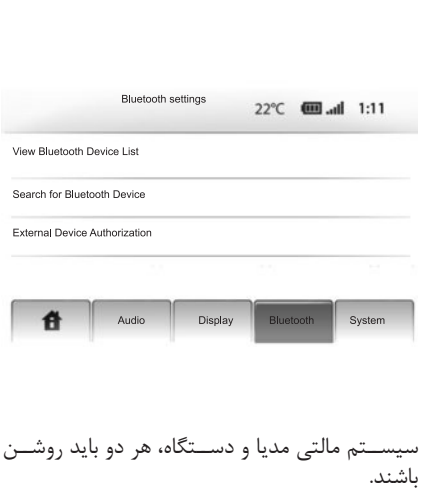

External» L «Search for Bluetooth Device» Device Authorization» را روی صفحه فشار دهید.

# حستجوی دستگاههای Bluetooth

(Search for Bluetooth Device، ا فشا, دهيد. عملیــات ; پر را به ترتیب برروی دســتگاه خود انجام دهىد:

- اتصال Bluetooth® را روى دستگاه فعال كنيد؛ - جستجوی دســتگاههای ®Bluetooth موجود ,ا راه اندازی کنید؛ – تلفــن همــراه خود را در فهرســت دســتگاههای شناخته شده توسط Media-Nav انتخاب كنيد؛ - كد ®Bluetooth «0000» J. با استفاده از صفحه كليد تلفن وارد كنيد.

تذکر: برخی دسـتگاهها به کــد ®Bluetooth نیاز ندا, ند.

دســتگاه به طور خودکار ذخیره و بــه خودرو متصل می شود. در صورت ناموفق ماندن عمل هماهنگ سازی، عملیات ,ا تکرا, کنید. برای اطلاعات بیشــتر به دفترچه راهنمای دســتگاه خود مراجعه کنید.

# **هماهنگسازي، حذف دستگاههای RBLUETOOTH( 2/1)**

 $\blacksquare$ 

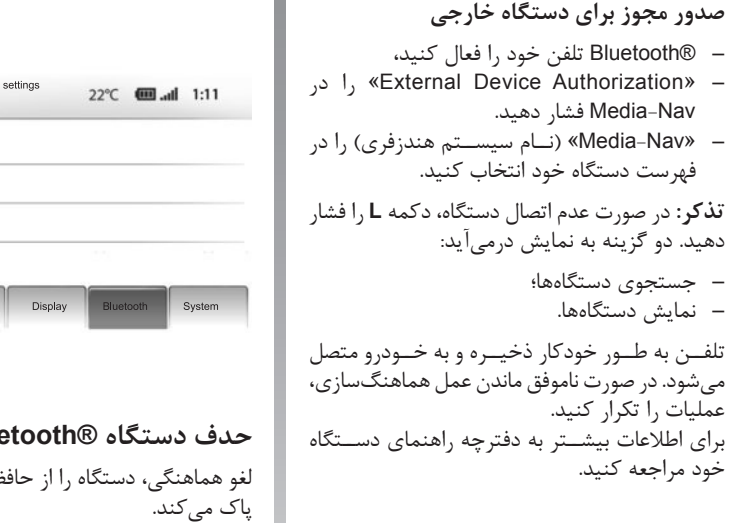

Bluetooth settings<br>Bluetooth Settings<br>Doth Device List<br>Display | Bluetooth & S<br>منگی، دستگاه را از حافظه سیستم ه<br>کند.<br>کند.<br>کند. **1** 升 **Blue** لغو هماهنگی، دستگاه را از حافظه سیستم هندزفری پاک میکند.

قسمت **1** را فشار دهید. عالمت سطل زباله را در کنار دس��تگاه مورد نظر در فهرست فش��ار دهید. انتخاب خود را با فشار دادن »OK »تأیید کنید. شما همچنین میتوانید کلیه دستگاهها را از فهرست

پاک کنید، برای این منظور «Options»، «Delete all» و سپس »OK »را فشار دهید.

# هماهنگسازی، حذف دستگاههای https://CarGpekBLUETOOTH®

اتصال یک دستگاه @Bluetooth استفاده از تمامی عملکردهای تلفن زمانی امکانپذیر است که به سیستم هندزفری متصل شده باشد. دســـتگاهی که قبلاً هماهنگ نشده است، نمی تواند به سیستم هندزفری وصل شـود. به بخش «هماهنگی، لغو هماهنگی دستگاههای ®Bluetooth» مراجعه كنىد. به محض شـروع به كار سيسـتم مالتىمديا، سيستم هندزفري آخرين تلفن همراه متصل شــده را جستجو مي كند (جستجو ممكن است يک دقيقه طول بكشد). در صورتــی که هنــگام اتصال مکالمــهای در جریان باشد، به بلندگوهای خودرو منتقل می شود. تذکر: توصیه میشود، شناسـایی خودکار دستگاهها را بپذيريد.

اتصال ناموفق در صورت ناموفق ماندن اتصال، بررسی كنيد: – تنظیمــات تلفن همراه برای پذیرش درخواســت اتصال سيستم صحيح است؛ - تلفن همراه شما روشن است؛ – باتری تلفن خالی نیست؛ – تلفــن قبلاً با سیســتم هندزفری هماهنگ شــده است؛ – عملکردهای ®Bluetooth تلفن و سیســتم شده است. **تذکر:** اســتفاده طولانی مدت از سیســتم هندزفری باعث تخليه سريعتر باتري تلفن مي شود.

تغيير تلفن متصل سیستم مالتی مدیا می تواند تا ۸ دستگاه ®Bluetooth را ذخيره كنيد. شها در هر زمان می توانید یکیی از ۸ دستگاه Bluetooth® ,ا متصل یا جدا کنید. «SETTING» < «Home»، ا فشـا, «Bluetooth»، «SETTING» دهيــد. «View Bluetooth Device List» را انتخاب كنىد. دستگاهی را که باید متصل شـود انتخــاب کنید و «OK» ,ا فشا, دهيد. در صورتے کے هنگام قطع ارتباط، مکالمهای در جریان باشد، تماس به صورت خودکار به تلفن منتقل مي شود.

دفترجه تلفن

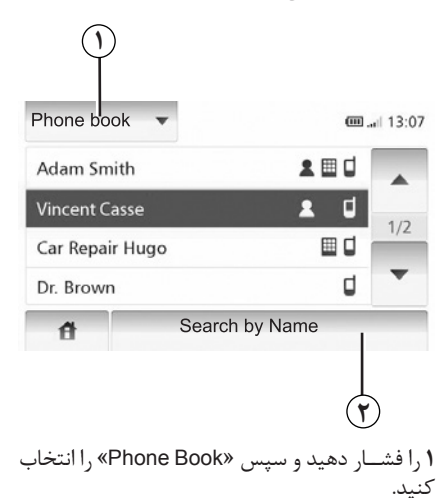

# استفاده از دفترچه تلفن

شما مي توانيد از دفترچه تلفن ذخيره شده در حافظه تلفن استفاده نماييد.

بعد از اتصال تلفن به سیســتم با اســتفاده از فنآوری بی ســیم ®Bluetooth، شمار مهای موجود در حافظه تلفن به طور خودکار به دفترچه تلفن سیستم منتقل مي شود.

# https://CarGeek.Live

ت**ذکر:** بوای برختی تلفنهای همراه، ممکن است سيستم از شـــما بخواهد انتقال دفترچه تلفن را تأييد كنىد. تماس گرفتن با یکی از شمارههای دفترجه تلفن بعــد از يافتــن مخاطب مورد نظــر در دفترچه تلفن، شماره آن را برای برقراری تماس انتخاب کنید. جستجوى مخاطب براساس حروف الفبا در صورتے که تعــداد مخاطبان دفترچــه تلفن زیاد باشد، مرتب سازي آنها بر اساس حروف الفبا مي تواند جستجو را سهولت بخشد. قســمت ١,٢فشار دهيد و نام مخاطب مورد نظر را با استفاده از صفحه کلید وارد کنید.

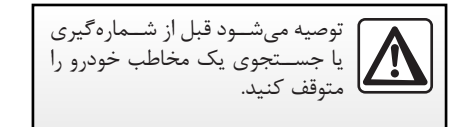

برقراري تماس

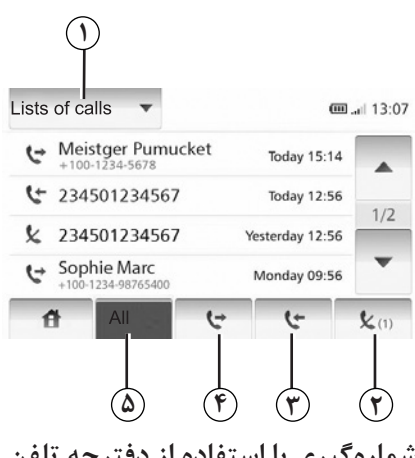

شماره گیری با استفاده از دفترچه تلفن به قسمت «تماس گرفتن با یکی از شمارههای دفترچه تلفن» در بخش «دفترچه تلفن» مراجعه كنيد.

برقراری تماس با استفاده از دفترچه تلفن هنگامی که تلفن متصل است، «Phone Book» ,ا در منوی «Phone device»، فشار دهید. مخاطب (یا در صورتی که مخاطب دارای چند شماره تلفن است، شماره مناسب) را انتخاب كنيد. با فشار دادن شـــماره تلفـــن مخاطب تماس بـــه طور خودكار برقرار مے شود.

# https://CarGeek.Live

برقراری تماس با استفاده از سابقه مكالمات

شــما می توانید از فهرست تماسهای ذخیره شده در حافظه تلفن استفاده نماييد.

بعد از اتصال تلفن به سيستم با استفاده از فنآورى بي سـيم ®Bluetooth، شــماره تلفنهــاي موجود بىرروى فهرسىت هاى كليىه تماس هـا، تماس هـاى دریافتی، تماسهای خروجــی، تماسهای ناموفق به طور خودکار به فهرست تماسها منتقل میشود. ا, افشا, دهيد و سييس «List of calls» , ا انتخاب نماىىد. برای دسترســی به فهرســت کلیه تماس۵ له را فشار

دهيد.

برای دسترسی به تماس های خروجی ۴ را فشار دهید. برای دسترســی بــه تماسهای دریافتی ۳ را فشــار دهىد.

برای دسترسی به تماسهای ناموفق ٢ را فشار دهید. تماسهای هر کدام از فهرســتها، براساس تاریخهای جدیدتــر به قدیمیتر مرتب میشــوند. برای برقراری تماس یک مخاطب ,ا انتخاب نمایید.

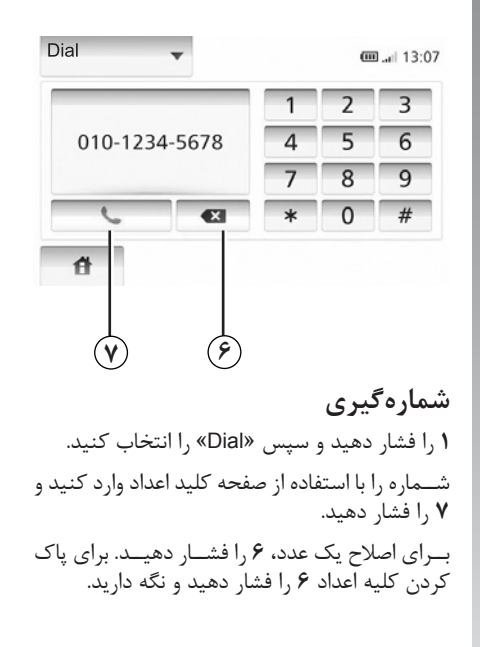

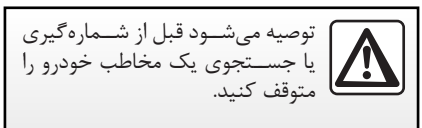

# https://CarGeek.Live

پاسخگویی به یک تماس

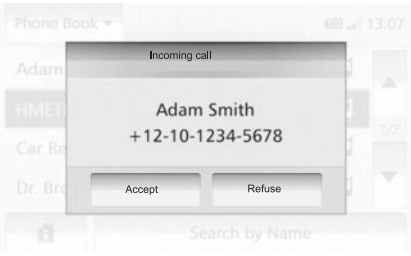

پاسخگویی به یک تماس هنــگام دريافت يک تماس، صفحــه تماس ورودي با کلیـه اطلاعات موجود در مورد تماس گیرنده نمایش داده مىشود: - نام مخاطب (در صورتی که شـماره در دفترچه تلفَن موجود باشد)؛ – شماره مخاطب؛ – «Unknown» (در صورتے کـه شــماره قابــل مشاهده نباشد).

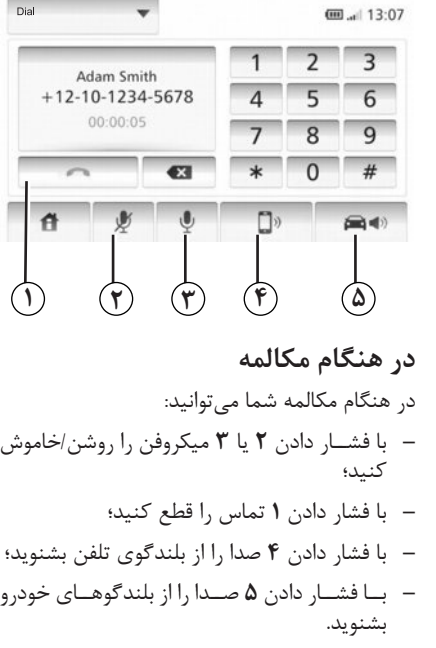

دوريين دنده عقب

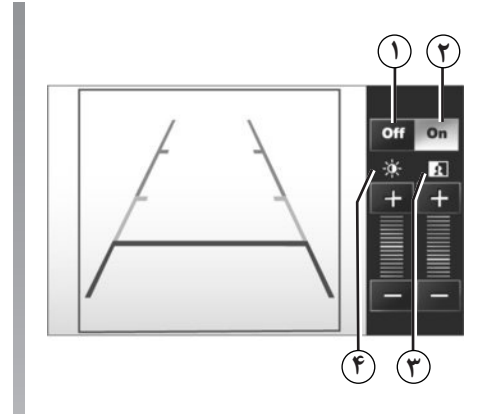

عملک د

با در گیر شــدن دنــده عقب (و حــدود ۵ ثانیه بعد از انتخاب یــک دنده دیگر)، نمایــی از محیط پیرامونی یشــت خودرو را به همــراه یک نمــودار و دکمههای تنظیم نور و کنتراسـت برروی صفحـه به نمایش در مے آید. با رســـیدن به منطقه قرمز، از تصویر ســـپر عقب برای توقف دقيق استفاده كنيد. ت**ذکر** : مراقب باشید دوربین دنده عقب یوشیده نشده باشد (کثیفی، گل ولای، برف…).

https://CarGeek.Live

فعال، غیرفعال کردن نمودار شــما مىتوانيــد نمايــش نمــودار را با فشــار دادن قسمتهای 1 یا ٢ فعال یا غیرفعال کنید.

تنظىمات برای تنظیم کنتراست ۳ و نور ۴، «+» یا «-» را فشار دهيد.

ایــن عملکرد یک ابزار کمکی اســت. بنابراین، در هیـــچ صورتی، جایگزین **گا** هوشـيارى، و مسـؤوليت راننــده نمے شود. راننــده باید همیشــه در هنــگام رانندگی، برای رخدادهـای احتمالــی و ناگهانــی آماده باشــد: بنابراین همواره مراقب باشــید کــه هنگام پارک کے دن موانع متحرک (از قبیــل کودک، حیوان، کالسکه بچه، دوچرخه...) و یا اجسام خیلی کوتاه یا خیلــی باریک (جدول با اندازه متوســط، نرده باریک...) وجود نداشته باشند.

تصویر روی صفحه نمایش وارونه است. نمسودار بازنمایی زمین مسلطح اسلت، بنابراین اشیاء عمودی یا اجســامی را که روی زمین قرار گرفتهاند، نشان نمے دهد. اجســامی کــه در کنــاره صفحه نمایــش ظاهر میشوند میتوانند تغییر شکل یافته باشند. در صورت نور زياد (برف، آفتاب شديد...)، عملكرد دوربین میتواند مختل شود. هنگامی که درب صندوق باز است یا خوب بسته نشـده اسـت، ييغام «BOOT OPEN» نمايش داده می شـــود و، برحسب ســطح خودرو، تصویر دوربين خاموش ميشود.

# تنظیمات سیستم (٢/١)

# https://CarGeek.Live

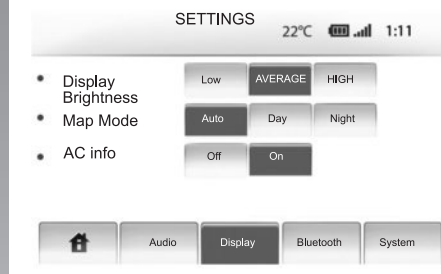

برای دسترسی به پارامترهای سیستم: – «Home»، «SETTING»، (ا فشار دهيد؛ – منو را در پایین صفحه فشار دهید؛ – یک مورد را انتخاب کنید.

# تنظيم صفحه نمايش

روشنایی نمایشگر شما میتوانید روشنایی صفحه نمایش را تنظیم کنید. روشـنایی صفحه نمایش را روی AVERAGE ،Low (متوسط) يا HIGH تنظيم كنيد.

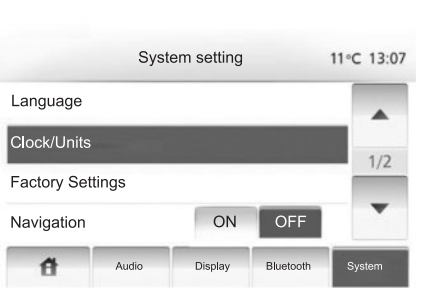

# حالت نقشه

# اطلاعات سيستم تهويه مطبوع ايــن عملكــرد امــكان فعال/غيرفعال كــردن نمايش اطلاعــات سيســتم تهويه مطبـــوع را در هنگام انجام تنظیمات فراهم میآورد.

تنظيم سيستم

# زبان این عملکرد امکان تغییر زبان سیستم و راهنمای گویا را فراهم میآورد.

تنظیمات سیستم (٢/٢)

# ساعت

این عملکرد امکان تنظیم نمایش ساعت به صورت ۱۲ ساعت یا ۲۴ ساعت را فراهم میآورد. تذكر: سـاعت به طور خودكار توسـط GPS تنظيم مي شـود، بنابرايــن جهــت مشــاهده وقــت محلي، نقشــههای کشــوری که در آن قرار دارید باید موجود ىاشد.

برای تنظیم ساعت به صورت دستی، «Clock/Units» و سيس «Time Setting» ,ا فشار دهيد.

# واحدها

این عملکرد امکان تنظیم واحد اندازهگیری مسافت را برروی سیســتم ناوبری فراهم میآورد. شما میتوانید واحد «km» يا «nls» ا انتخاب نماييد.

# https://CarGeek.Live

# تنظیمات کارخانه

این عملکرد امکان بازگرداندن تنظیمات مختلف را به حالت اوليه فراهم ميأورد. – All: كليسه تنظيمات بيه حالت اوليسه برگردانده مىشوند. – Phone: تنظيمــات مربوط به تلفن به حالت اوليه بر گر دانده مے شود. – Navigation: تنظیمــات ناوبری بــه حالت اولیه بر گرداندہ مے شود. - Audio/Media/Radioث تنظيمـات مربـوط بـه صدا/منبـــع پخش/راديو به حالــت اوليه برگردانده مے شود.

# **System Version**

# تنظيم صدا به بخش «تنظیم صدا» مراجعه کنید.

# تنظيم Bluetooth بــه فصــل «هماهنگی/لغــو هماهنگی دســتگاههای @Bluetooth> مراجعه كنيد.

# به روزرسانی سیستم (۴/۱)

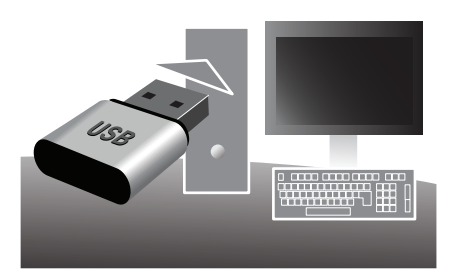

حافظــه l, USB ابــراي انجــام عمليات زيــر به يک كامييوتر متصل به اينترنت وصل كنيد:

- –۔ به روزرسانی نقشه؛
- به روزرسانی سیستم؛
- خرید نقشههای جدید؛
- به روزرساني نقاط مهم POI.

# https://CarGeek.Live

در صفحــه اصلی Toolbox کلیــک کنید. در صورتی که در وبسایت Naviextras.com ثبت نام نکردهاید،

می توانید با استفاده از دکمه «Register» در صفحه

اصلی Toolbox به آسانی این کار را انجام دهید.

نصب نرمافزار

شر کت سازنده دانلود کنید.

تا نصب نرم افزار شروع شود.

ایجاد یک حساب اینترنتی

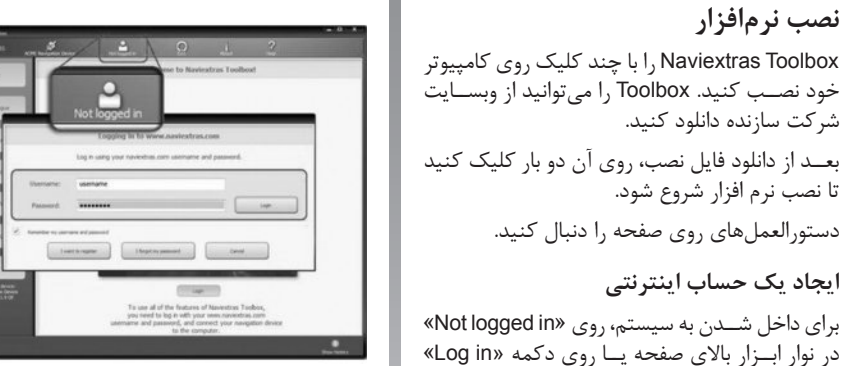

# ضمانت به روز بودن نقشه

یس از تحویل گرفتن خودروی نو، شـما حداکثر ۹۰ روز فرصـت داريــد تا نقشــه را به صــورت رايگان به روزرسانی نمایید. بعد از سپری شدن این مدت، برای به روزرسانیها باید مبلغی پرداخت شود.

تصاویــر صفحه نمایشهای این دفترچه راهنما با صفحه نمایشهای اصلی منطبق نیستند.

به روزرسانی سیستم (۴/۲)

# https://CarGeek.Live

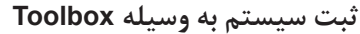

برای به ثبت رســاندن سیســتم ناوبــری در پروفایل کا<sub>ر</sub>بری خود، شــما باید ابتدا حافظه USB خالی ,ا به سیستم ناوبری متصل کنید. تذكر: براي اتصال حافظه USB، به فصل «سيستــتم ناویږي»، به خصوص بخــش «اتصال حافظه USB » مراجعه كنيد. تذكر: حافظه USB همراه سيستم عرضه نشده است. تذكر: توصيه مي شــود از حافظــه USB با گنجايش حداقل **FGB استفاده نمایید.** 

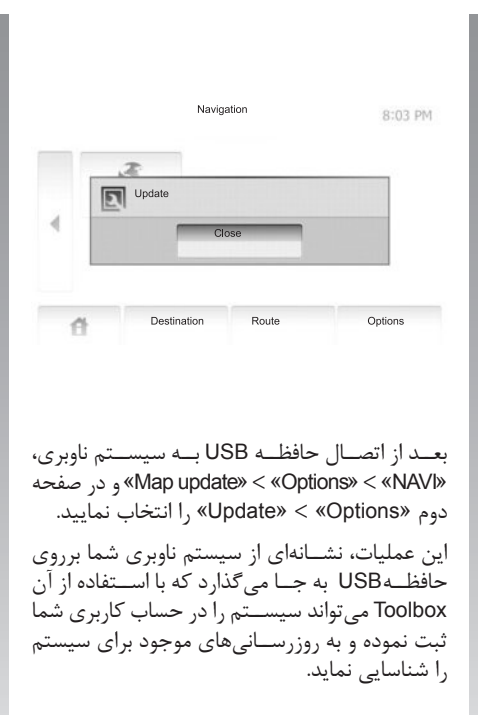

حافظه USB ,ا به کامپیوتر خود وصل کنید (کامپیوتر باید به اینترنت متصل باشــد). هنگامی که سیستم با موفقيــت متصل شــد و Toolbox آن را در فهرســت سیستمهای پشتیبانی شده پیدا کرد، نام سیستم (یا نرمافزار) در بالای پنجره Toolbox ظاهر مے شود.

در صورتی که دستورالعملها را دنبال کرده و حافظه USB را متصــل نموده باشــيد، سيســتم در پروفايل کاربری شما ثبت شده است.

به روزرسانی سیستم (۴/۳)

دانلود کردن به روزرسانیها برروی حافظه USB

در صــورت خرید اقلام رایگان یا غیــر رایگان، دکمه به روزرسـانی را در نوار منوی ســمت چپ Toolbox فشا, دهید.

با فشار دادن دکمه به روزرسانی پنجرهای باز میشود که کلیه به روزرســانیهای موجود در آن نشــان داده می شود، از جمله:

- اقلامی که شــما خریداری کردهاید اما هنوز نصب نشدهاند (به روزرسانی یا ابزارهای اضافی)؛
- به روزرسانی و ابزارهای اضافی رایگانی که شما از طریق کاتالوگ برای نصب انتخاب کردهاید؛
- به روزرسانیهای سیستم (در صورت وجود نسخه جديدتر )؛
	- و به روزرسانیهای خاص رایگان.

کلیه به روزرســانی۵مای موجود، بر حسب منطقه، در یک فهرست و برروی نقشه جهان نشان داده میشوند.

# https://CarGeek.Live

بــه صورت پیش فرض، کلیه مــوارد مربوط به تمامی مناطق برای نصب انتخاب شدهاند.

در صورتے که مایــل به نصب یک منطقه نیســتید، علامــت كنار آن را در جدول برداريد. بعد از بررســى جدول، دکمه Install را در پایین صفحه کلیک کنید تا مرحله نصب شروع شود.

در صورتــی که مــوارد انتخاب شــده از حداکثر ظرفيت سيستم ناوبرى بيشتر باشد، Toolbox شما را از این موضوع آگاه می کند. در این صورت، شــما می توانیــد اقلامی را که باید بــرای رعایت ظرفيت حافظه سيســتم نصب يا حذف شــوند، انتخاب كنيد. حتــی زمانی کــه مــواردی ,ا از سیســتم یاک می کنید، همچنان مالک آنها هستید و می توانید بعداً به صورت رایگان روی سیستم نصب کنید.

Toolbox شورع به دانلود و نصب به روزرسانیهای انتخاب شــده مى نمايد. لطفاً تا دريافــت پيغام اتمام عمليات منتظر بمانيد.

هنـــگام انجام به روزرســـانی از جدا کردن حافظه USB و خاموش کردن دستگاه خودداری نمایید.

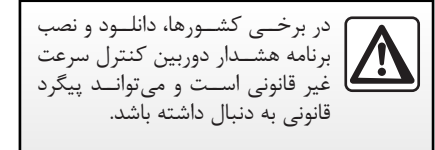

# https://CarGeek.Live

به روزرسانی سیستم (۴/۴)

به روزرسانی سیستم و نقشه بعــد از اتمــام دانلــود، حافظــه USB را می توانید از كامپيوت جدا كنيد. حافظـه USB ,ا در پريز USB سیستم ناوبری قرار دهید. هنگامی که سیســتم روشن باشــد، به روزرسانی های موجــود بــرروي حافظــه USB را بــه طــور خودکار تشــخیص داده و پیشــنهاد به روزرســانی سیستم یا نقشههای موجود ٫ا مے ٖدهد. **تذکر**: دانلود و نصب به روزرســانے سیســتم فقط در صورتی امکان پذیر است که نسخه جدیدتری موجود ىاشد.

در برخی موارد ممکن اســت جادهها تغییر کرده باشند و نقشهها هنوز به روزرسانی نشده باشند.

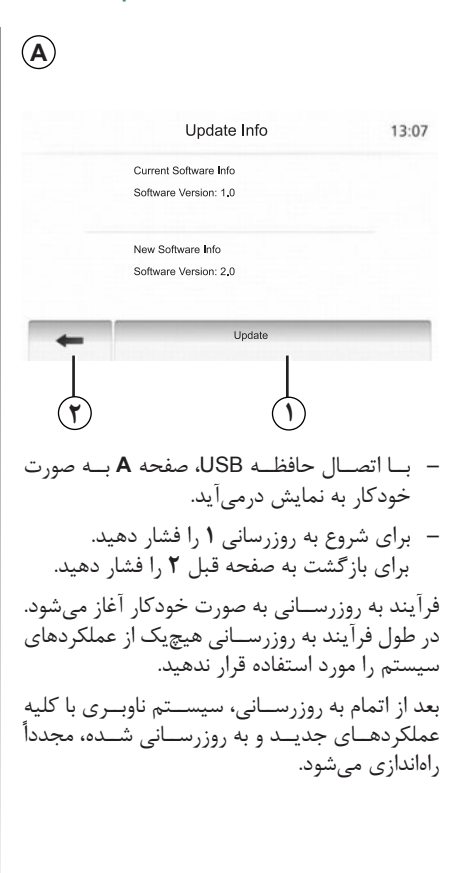

ممکن است سیستم در طول فرآیند به روزرسانی به طور خودکار مجدداً راهاندازی شود. لطفاً صبر کنید تا صفحه رادیو به نمایش درآید.

در صورت قطع ناخواسته به روزرسانی، فرآیند را مجدداً از ابتدا شروع کنید.

**بروز ایراد در عملکرد )2/1(**

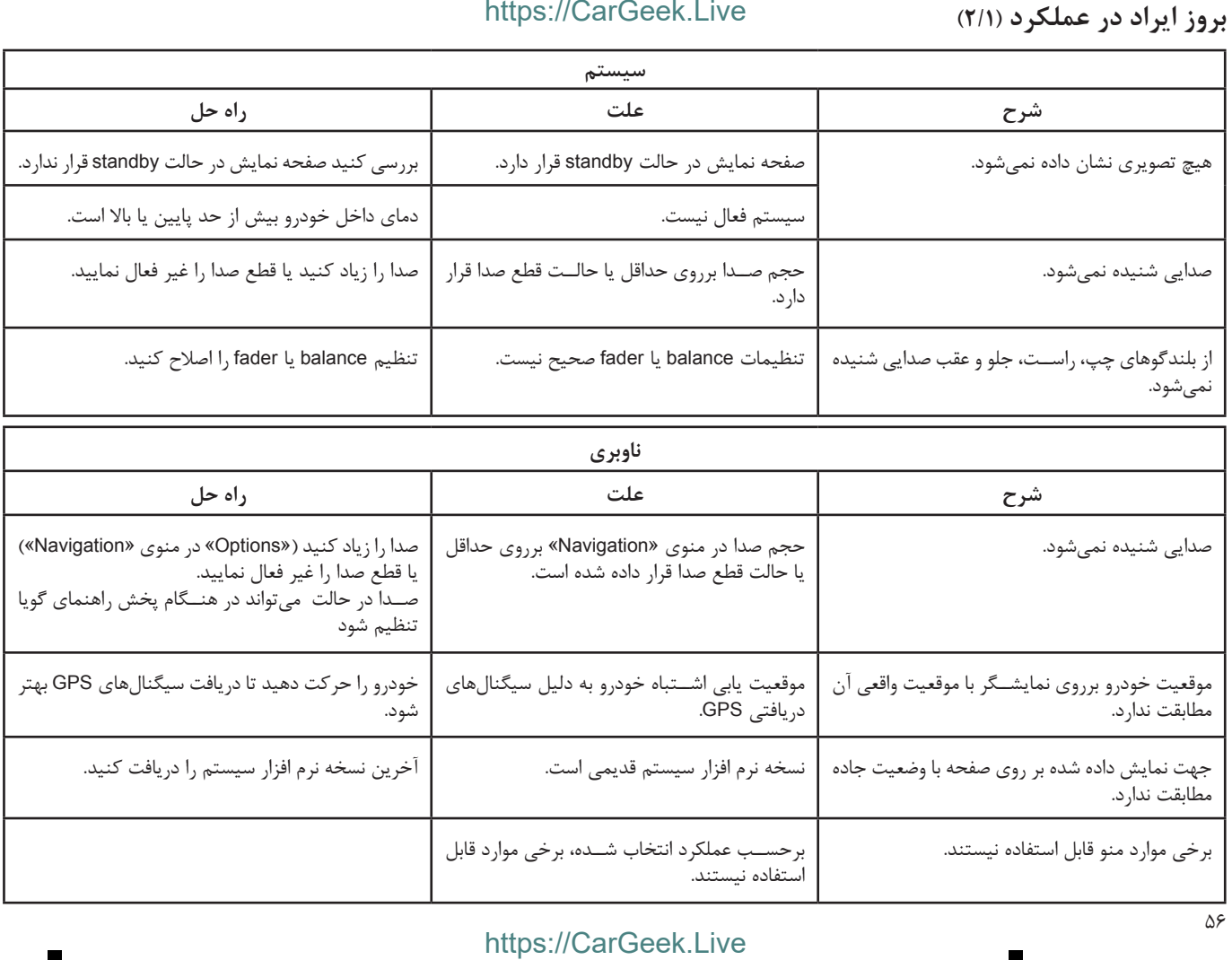

П

П

# **بروز ایراد در عملکرد )2/2(**

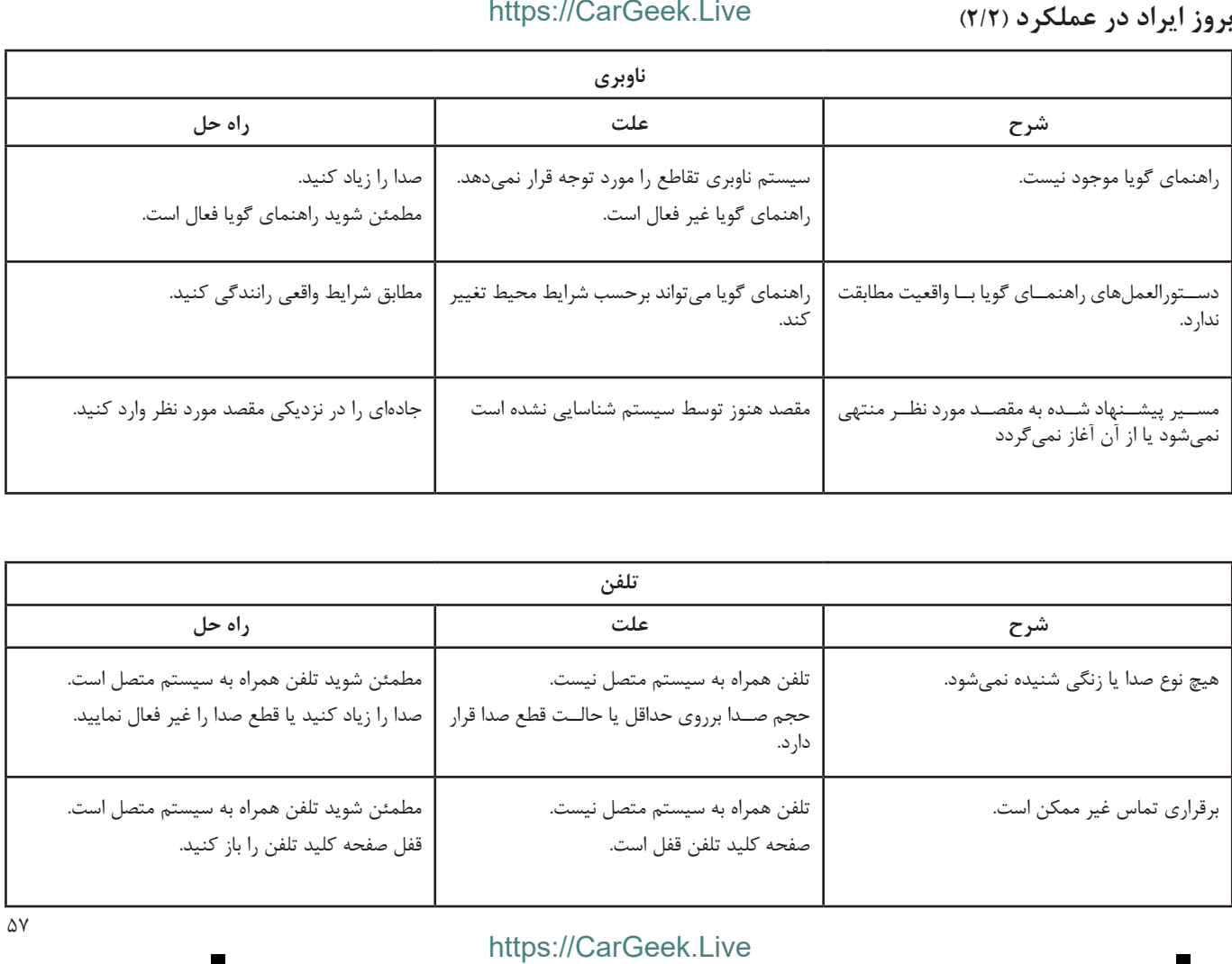

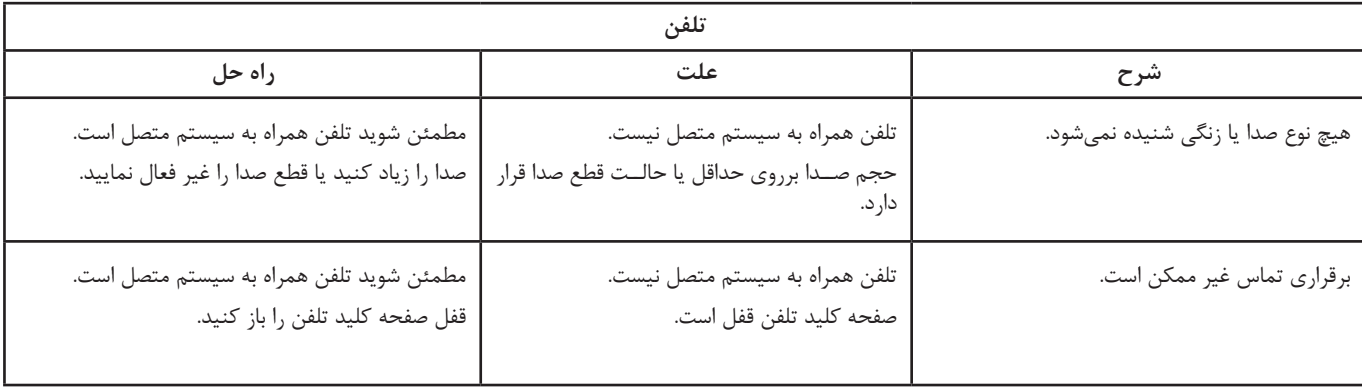

# https://CarGeek.Live

# فهرست الفبايي (٢/١)

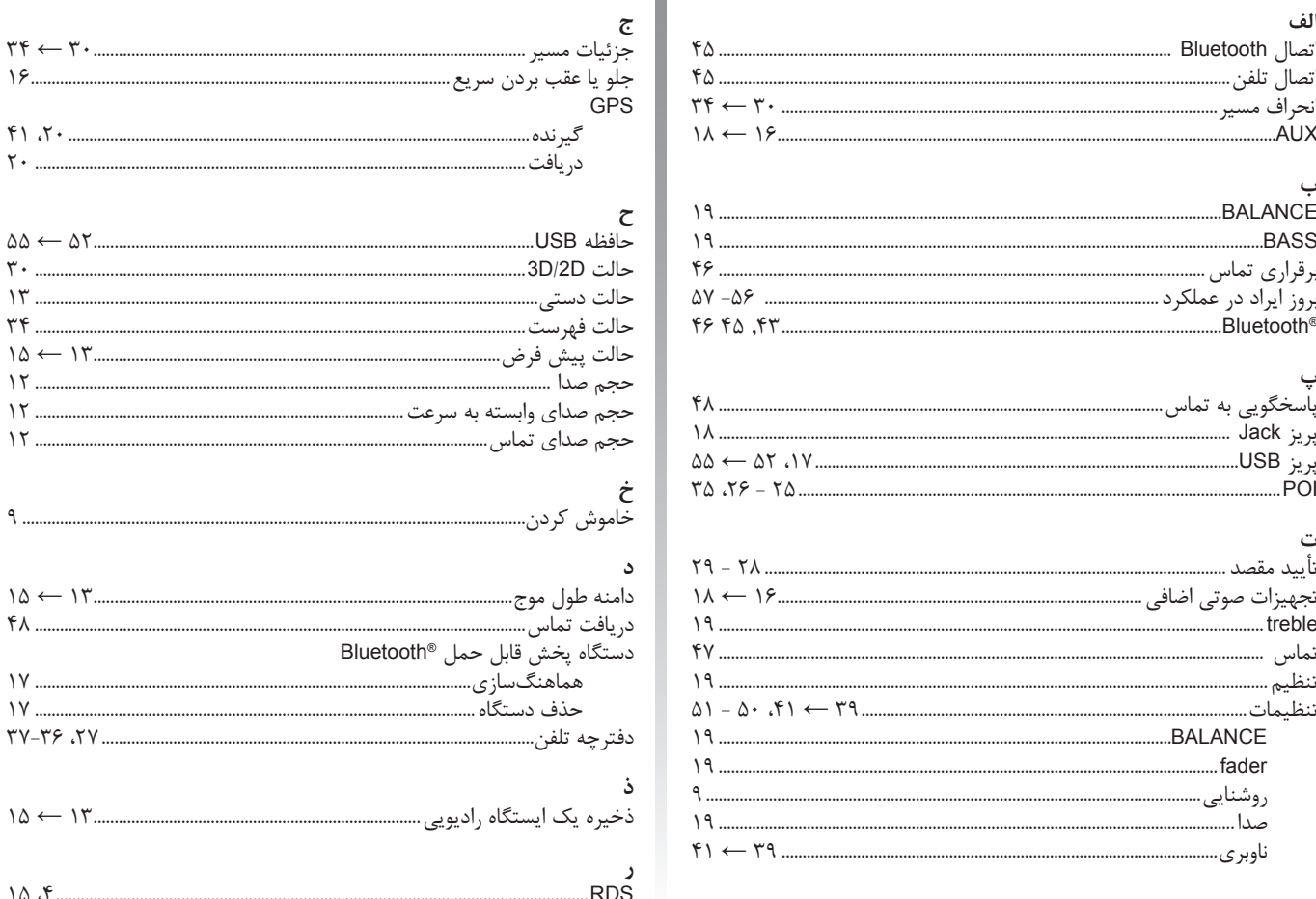

فهرست الفبايي (٢/٢)

# https://CarGeek.Live

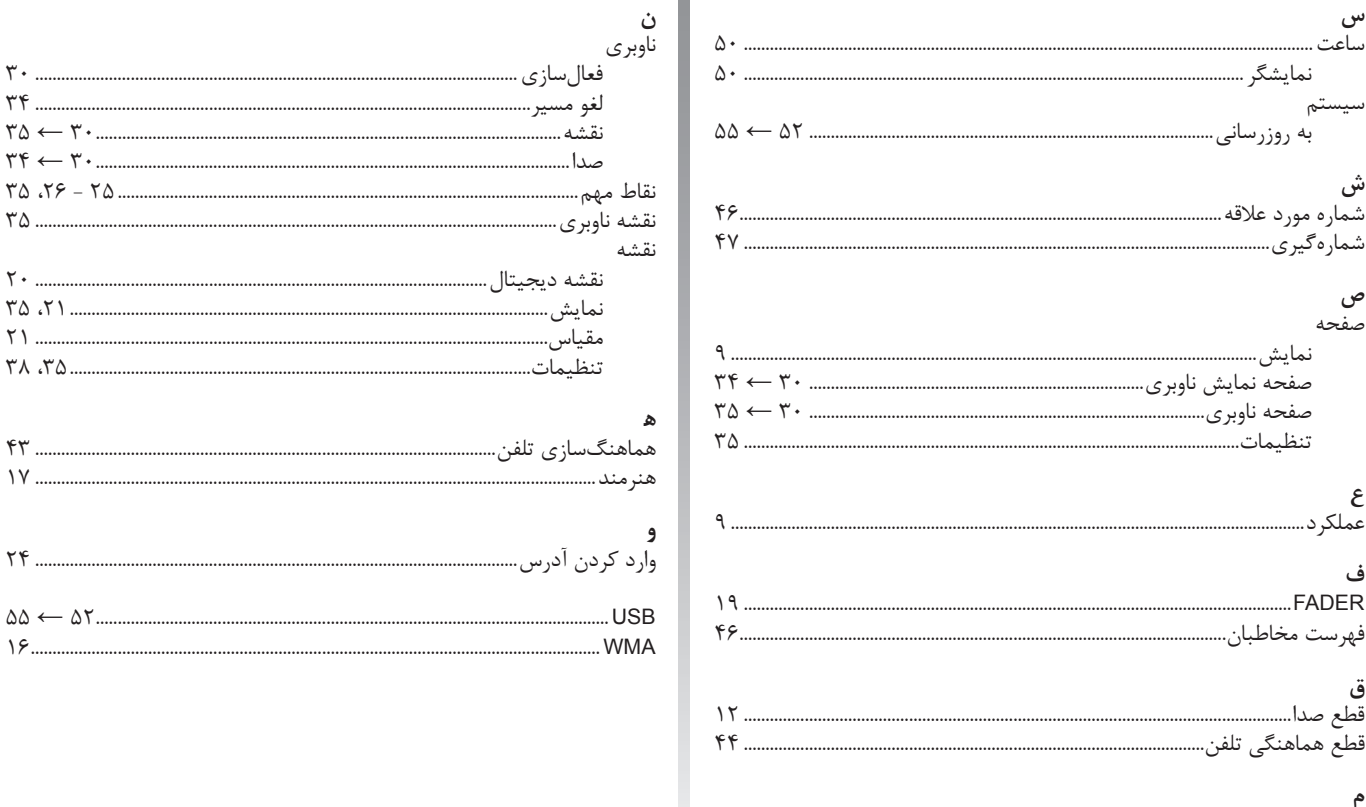

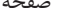

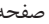

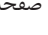

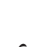

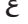

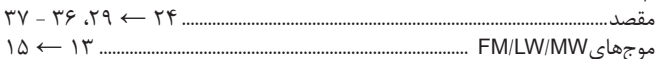

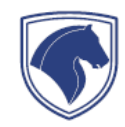

https://CarGeek.Live<br>شرکت ایران خودرو (سهامی عام)<br>تیلومتر ۲۴ جاده مخصوص کرج<br>مندوق پستی: ۲۱۱ - ۱۳۸۹۵ ، تهران، ایرار<br>مندوق پستی: ۲۱۱ - ۱۳۸۹۶ ، تهران، ایرار<br>۱- ۱۴۹۴۴ ، ۲۰۱۰ - ۲۴۹۴۴ ، ۱۰۰۰ - ۲۴۹۴۴۰۰۱۱۱۱۱۱۱۱۱۱۱۱۱۱۱۱۱۱۱۱۱۱۱۱۱۱۱